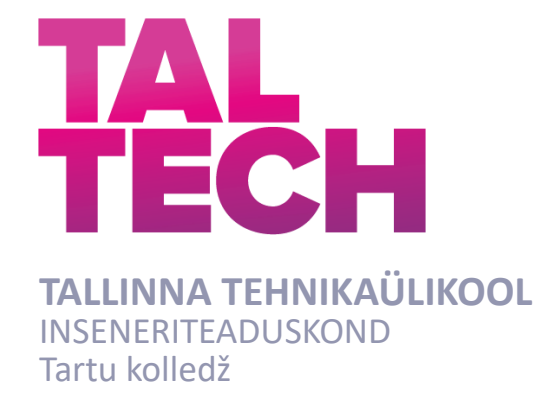

# **SIDE PRAKTIKUMI LOOMINE - TARKVARARAADIO**

## **THE CREATION OF A WIRELESS COMMUNICATION LABORATORY WORK – SOFTWARE DEFINED RADIO**

RAKENDUSKÕRGHARIDUSÕPPE LÕPUTÖÖ

Üliõpilane: Mihkel Sarap

Üliõpilaskood: 183529EDTR

Juhendaja: Sven Oras, vanemlektor

Tartu 2022

## **AUTORIDEKLARATSIOON**

Olen koostanud lõputöö iseseisvalt.

Lõputöö alusel ei ole varem kutse- või teaduskraadi või inseneridiplomit taotletud. Kõik töö koostamisel kasutatud teiste autorite tööd, olulised seisukohad, kirjandusallikatest ja mujalt pärinevad andmed on viidatud.

"19" mai 2022

Autor: / Allkirjastatud digitaalselt /

Töö vastab bakalaureusetöö/magistritööle esitatud nõuetele

"19" mai 2022

Juhendaja: / Allkirjastatud digitaalselt /

Kaitsmisele lubatud

"......."....................202… .

Kaitsmiskomisjoni esimees .............................................................................

/ nimi ja allkiri /

### **Lihtlitsents lõputöö reprodutseerimiseks ja lõputöö üldsusele kättesaadavaks tegemiseks¹**

Mina, Mihkel Sarap (sünnikuupäev: 26.01.1998 )

1. Annan Tallinna Tehnikaülikoolile tasuta loa (lihtlitsentsi) enda loodud teose SIDE PRAKTIKUMI LOOMINE - TARKVARARAADIO,

mille juhendaja on Sven Oras,

- 1.1reprodutseerimiseks lõputöö säilitamise ja elektroonse avaldamise eesmärgil, sh Tallinna Tehnikaülikooli raamatukogu digikogusse lisamise eesmärgil kuni autoriõiguse kehtivuse tähtaja lõppemiseni;
- 1.2 üldsusele kättesaadavaks tegemiseks Tallinna Tehnikaülikooli veebikeskkonna kaudu, sealhulgas Tallinna Tehnikaülikooli raamatukogu digikogu kaudu kuni autoriõiguse kehtivuse tähtaja lõppemiseni.
- 2. Olen teadlik, et käesoleva lihtlitsentsi punktis 1 nimetatud õigused jäävad alles ka autorile.
- 3. Kinnitan, et lihtlitsentsi andmisega ei rikuta teiste isikute intellektuaalomandi ega isikuandmete kaitse seadusest ning muudest õigusaktidest tulenevaid õigusi.

**¹***Lihtlitsents ei kehti juurdepääsupiirangu kehtivuse ajal, välja arvatud ülikooli õigus lõputööd reprodutseerida üksnes säilitamise eesmärgil.*

\_\_\_\_\_\_\_\_\_\_\_\_\_\_ (*allkirjastatud digitaalselt*)

19.05.2022 (*kuupäev*)

## **TalTech Tartu Kolledž**

# **LÕPUTÖÖ ÜLESANNE**

#### **Üliõpilane**: Mihkel Sarap, 183529EDTR

Õppekava, peaeriala: EDTR18/19 – Telemaatika ja arukad süsteemid,

küberfüüsikalised süsteemid

Juhendaja(d): vanemlektor, Sven Oras, 6204807

#### **Lõputöö teema**:

(eesti keeles) Side praktikumi loomine – tarkvararaadio

(inglise keeles) The creation of a wireless communication laboratory work –

software defined radio

#### **Lõputöö põhieesmärgid**:

- 1. Side õppeaines praktikumi loomine
- 2. Praktikumijuhendi koostamine ja tudengitele läbiviimine
- 3. Praktikumi analüüsimine tagasiside põhjal

#### **Lõputöö etapid ja ajakava:**

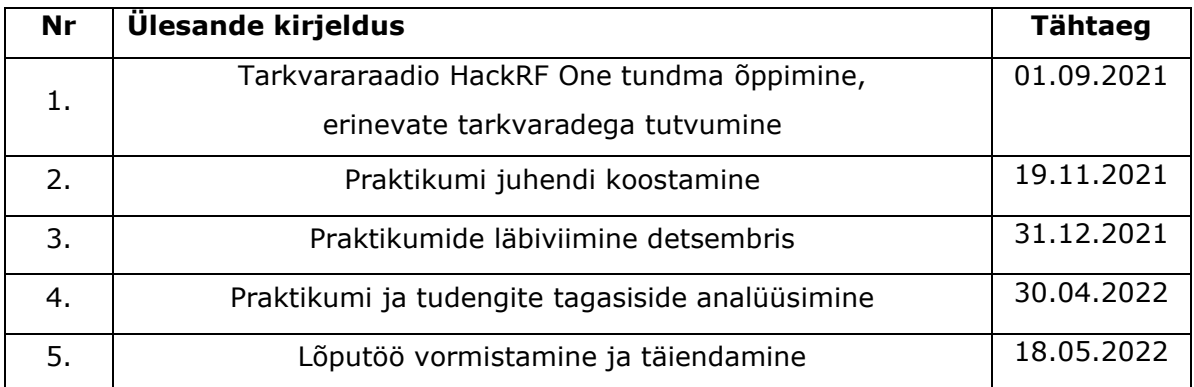

#### **Töö keel:** eesti keel **Lõputöö esitamise tähtaeg:** "20"mai 2022a

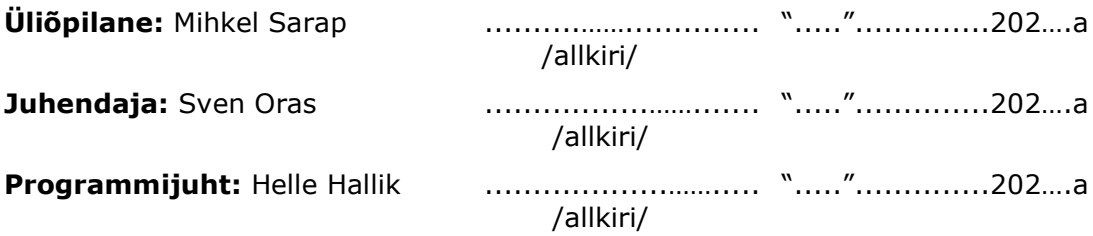

*Kinnise kaitsmise ja/või lõputöö avalikustamise piirangu tingimused formuleeritakse pöördel*

# **SISUKORD**

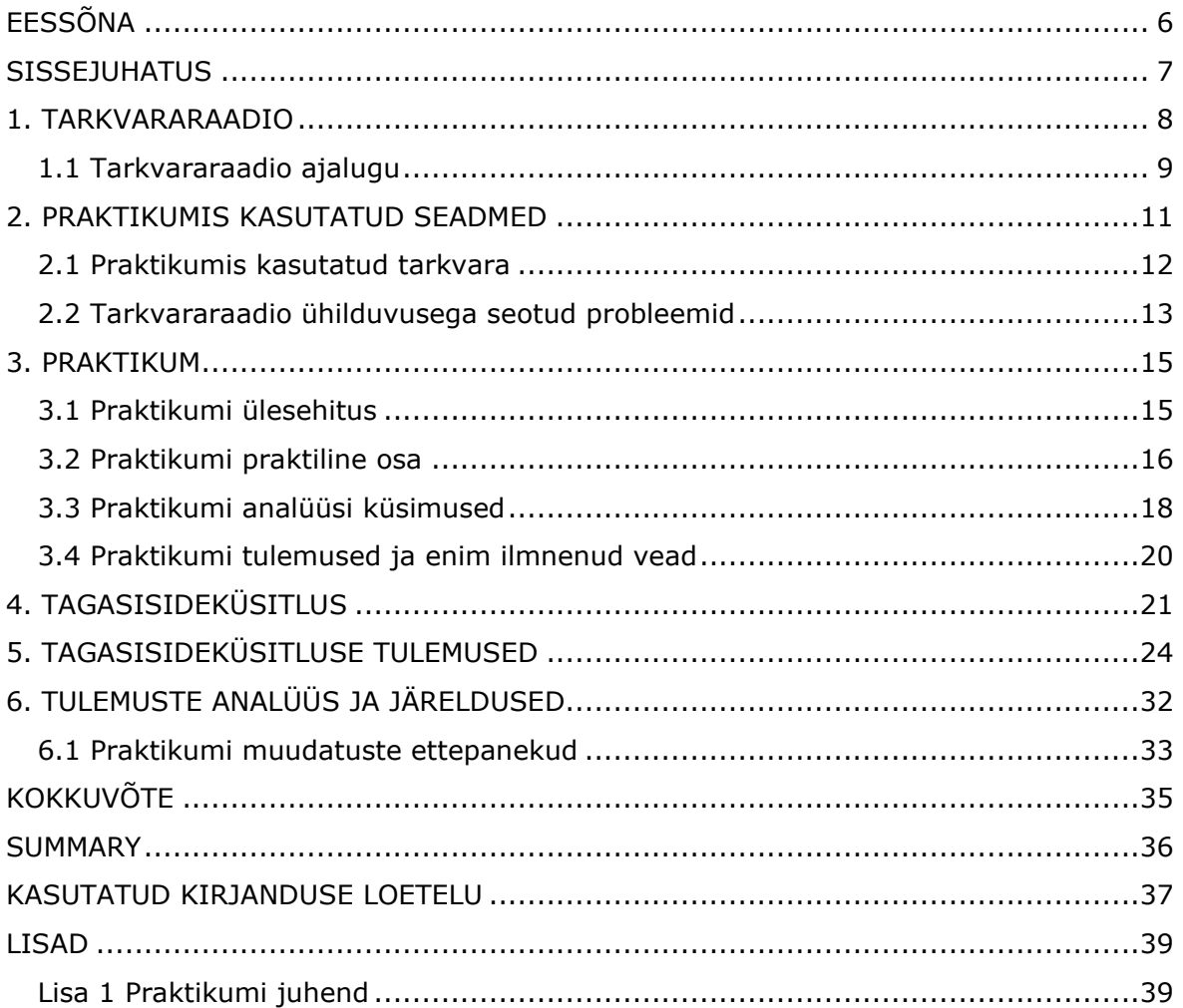

# <span id="page-5-0"></span>**EESSÕNA**

Antud lõputöö teema algatas TalTech Tartu kolledži vanemlektor Sven Oras, kes ühtlasi oli ka minu valminud töö juhendaja. Teemaks sai "Side" õppeaines tarkvararaadio praktikumi loomine. Selle käigus valmis tudengitele mõeldud kirjalik praktikumi juhend. Töö jaoks vajalikud seadmed ning muud abivahendid sai töö autor kolledžist, kus viis läbi ka töö jaoks mõeldud praktikumi. Praktikumid toimusid 30. novembril ja 7. detsembril.

Soovin tänada kõiki, kes mind lõputöö valmimisel aitasid. Eriti perekonda, elukaaslast ja Kristi Sarapit.

Eriline tänu läheb juhendajale, kelle toetuse, märkuste ja suunamistega praktikumi juhend ning lõputöö valmis.

Kindlasti sooviks tänada tööandjat Enics Eesti AS, kes võimaldas lõputöö kirjutamise lõpusirgel paindlikumat tööaega ning kolledžit, kelle abivahenditega sai praktikum läbi viidud.

Märksõnad: tarkvararaadio, HackRF One, praktikum, rakenduskõrgharidustöö

### <span id="page-6-0"></span>**SISSEJUHATUS**

Käesoleva töö eesmärgiks oli tudengitele koostada tarkvararaadiot tutvustav praktikum, mis koosnes praktilistest ülesannetest ning küsimustele vastamisest. Teiseks eesmärgiks oli tarkvararaadio tutvustamine tudengitele läbi praktikumi ning praktikumi ettevalmistamine. Praktikumi viis autor läbi "Side" õppeaines küberfüüsikaliste süsteemide eriala tudengitele. Praktikumidel on õppeprotsessis oluline osa, et aidata tudengitel siduda teoreetilised teadmised praktikaga. Samuti aitab praktiliste ülesannete läbi tegemine kogutud teadmisi ja infot kinnistada.

Tudengid said praktikumi käigus võimaluse tutvuda tarkvararaadioga HackRF One. Kuigi seade on kolledžil varasemalt olemas olnud, siis pole siiani selle abil praktikume tehtud ning tudengitele õppeaine raames tutvustatud. Läbi viidud praktikum andis võimaluse tudengitele tarkvararaadiot ning sellega seotud võimalusi tutvustada. Samuti võimaldab selle praktikumi alusel koostada tulevikus tudengitele teisigi ülesandeid, mis seotud tarkvararaadioga. Lisaks on tutvustava praktikumi loomine eelduseks keerulisemate ja rohkem süvitsi minevate praktikumide koostamiseks, kuna tutvustav eeltöö on tehtud.

Praktikumi käigus töötasid tudengid ka erinevate arvutiprogrammidega, mis toetavad tarkvaral põhineva raadio kasutamist. Iga arvutitarkvara erines üksteisest lisavõimaluste ja funktsioonide poolest. Antud praktikumis kasutati järgnevaid programme: TempestSDR, SDRSharp, SDRangel ja Universal Radio Hacker.

Tarkvararaadio praktikumi läbiviimise järel küsiti ka tudengitelt tagasisidet. Tagasiside eesmärk oli praktikumi analüüsida ning vastuste põhjal järeldusi teha. Järelduste põhjal saab praktikumi ülesehitust või ülesandeid ümber teha, et muuta praktikum tudengite jaoks vastuvõetavamaks. Tagasiside küsimiseks kasutas autor "Google Forms" küsitluste tegemise vormi.

Lõputöös kirjeldatakse tarkvararaadio olemust (ning antakse lühike ülevaade selle ajaloost). Veel kirjeldab autor praktikumis kasutatud tarkvararaadiot HackRF One ning tutvustab arvutitarkvarasid, mis aitasid praktikumi tehnilise poole pealt läbi viia. Samuti teeb autor ülevaate praktikumi osadest, analüüsib nende läbiviimist ja õnnestumist tudengite seas. Töö annab ülevaate praktikumi tarbeks koostatud küsimustest ja eeldatavatest vastustest. Viimasena analüüsitakse tagasiside tulemusi, tehakse autoripoolseid järeldusi ning ettepanekuid praktikumi muutmiseks või edasiarenduseks. Lisadena on tööle juurde pandud praktikumi juhend.

7

## <span id="page-7-0"></span>**1. TARKVARARAADIO**

Tarkvararaadio (SDR, software defined radio) on raadiosidesüsteem, mis kasutab raadiosignaalide töötlemiseks tarkvara [1]. Tarkvararaadio teostab signaali töötlemist suures osas arvutis või ümberprogrammeeritavas digitaalses elektroonikas [1]. Selle traadita sidesüsteemi peamiseks eeliseks on võime seda ümber seadistada tarkvara muutes, mida tavapärases raadios peaks funktsioonide rakendamiseks tegema riistvaraliselt [2].

Traditsioonilised riistvarapõhised raadioseadmed piiravad ristfunktsionaalsust ja neid saab muuta ainult füüsilise sekkumise teel, ehk riistvara lisades või eemaldades. See aga tähendab kõrgemaid tootmiskulusid ja pakub vähem paindlikkust eri lainekujude toetamisel. Seevastu tarkvarapõhine raadiotehnoloogia võimaldab sellele probleemile tõhusat ja suhteliselt odavat lahendust, võimaldades multifunktsionaalseid traadita seadmeid, mida saab tarkvarauuenduste abil täiustada. [3]

Tarkvarapõhise raadio vastuvõtja (joonis 1) koosneb tavaliselt tuunerist, ADC-st (analoog-digitaalmuundur), digitaalsest allamuundurist ja signaaliprotsessorist. Tuuner muundab antenni kaudu kindlas sagedusalas vastuvõetavad raadiosignaalid kindla sagedusega vahesagedussignaaliks. ADC muundab signaali digitaalseks, edasi teisendatakse signaal digitaalses allamuunduris (DDC, *digital down converter*). Viimasena edastatakse digitaalne signaal signaaliprotsessorile, kus rakendatakse vajalikke funktsioone nagu näiteks signaali demoduleerimist või dekodeerimist. [4] Tarkvarapõhise raadio saatja (joonis 1) on üsna sarnase ülesehitusega. Signaaliprotsessorist edastatakse signaal seekord edasi digitaalsele ülesmuundurile (DUC, *digital up converter*), kus see teisendatakse digitaalseks vahesagedussignaaliks. Saatjas on ADC asemel kasutusel DAC (digitaal-analoogmuundur), mis muundab signaali analoogkujule. Seejärel tõstab raadiosagedusmuundur analoogsignaali kõrgemale sagedusele ja võimendatakse see ning suunatakse antennile. [5]

8

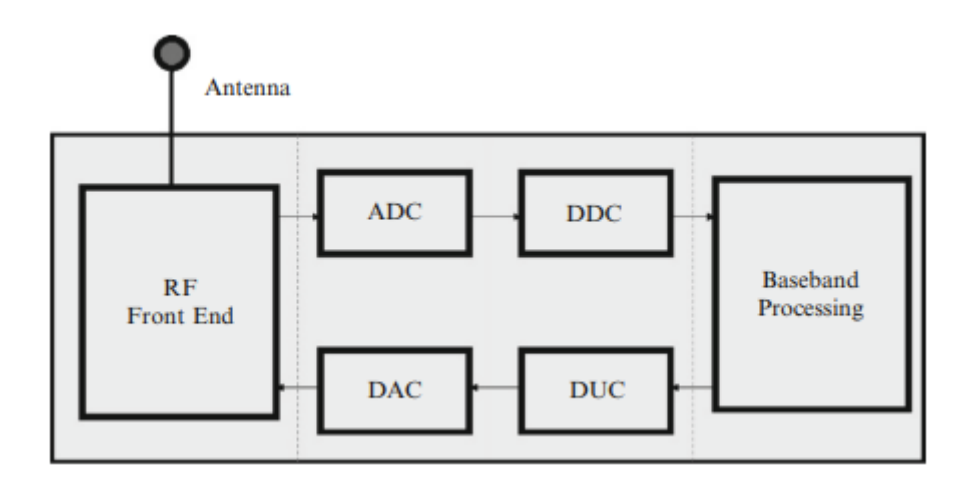

Joonis 1 Tarkvararaadio riistvara blokkdiagramm [6]

Selle disaini eesmärk on valmistada raadio, mis suudab vastu võtta ja edastada uut tüüpi raadiosideprotokolle lihtsalt uue tarkvara kasutuselevõtuga, ilma et peaks riistvaraliselt midagi muutma [1]. Samas ei pea tarkvararaadio pakkuma nii edastamise kui ka vastuvõtmise funktsionaalsust, see võib olla ainult saatja või vastuvõtja [7]. Tarkvararaadio on revolutsioon raadio disainis, kuna see loob kasutajatele uusi võimalusi kui raadiot saab käigu pealt muuta [8]. Kui see on võimeline signaale nii edastama kui ka vastu võtma, võib üht poolt rakendada tarkvaras ning teist riistvaras [7]. Teoreetiliselt saavad tarkvararaadiod täita samu ülesandeid, mis traditsioonilised raadiosüsteemid [8]. Tarkvaral põhinevad raadiosüsteemid omavad aga rohkem paindlikkust, mis annab kasutajatele võimaluse luua ja kasutada funktsioone, mida tavapäraste raadiosüsteemide jaoks keeruliseks peetakse [8].

### <span id="page-8-0"></span>**1.1 Tarkvararaadio ajalugu**

1993. aastal avaldas Joseph Mitola ühe artikli, kus ta kujutas ette väga erinevat tüüpi raadiot. Selleks oli peamiselt digitaalne raadio, mida saab ümber konfigureerida, muutes lihtsalt sellel töötavat tarkvara. Ette kujutatud raadio nimetas ta tarkvaraga määratletud raadioks. Mõned aastad hiljem hakkas tema visioon juba reaalsuseks saama. 1990. aastate keskel leiutati militaar-raadiosidesüsteemid, milles tarkvara kontrollis suuremas osas signaalitöötlust digitaalselt, võimaldades ühel seadmel töötada erinevatel sagedustel ja sideprotokollidel. Esimesed tuntud seda tüüpi raadiosüsteemid olid USA sõjaväe SPEAKeasy I ja II raadiod, mis võimaldasid erinevate relvajõudude üksustel omavahel esmakordselt suhelda. [6]

SPEAKeasy I oli pea kahe meetri pikkune seadmetega riiul, mida ei saanud lihtsasti kaasas kanda, kuid see tõestas, et täielikult tarkvaraliselt programmeeritavate raadiote ehitamine on võimalik. SPEAKeasy II oli täisfunktsionaalne raadio ning praktilises suuruses, võimaldades seda lihtsamini kaasas kanda. Ühtlasi oli see ka esimene tarkvaraliselt määratletud raadio, mis sisaldas programmeeritavat vokoodrit ning piisavalt analoog- ja digitaalsignaale töötlevaid ressursse, et toime tulla paljude erinevate lainekujudega. [9]

Tarkvararaadio oli esimene sidesüsteemi üksus, mille riistvara rikastati tarkvaraga [10]. 1990. aastate lõpus hakkas tarkvararaadio levima militaarsektorist ka kaubandussektorisse ning uuel aastatuhandel kiirenes sellele turule jõudmise tempo veelgi. Mobiilsidevõrke peeti kõige ilmselgemaks ja potentsiaalselt tulusaimaks turuks, kuhu tarkvaraga määratletud raadio võib tungida. [6]

## <span id="page-10-0"></span>**2. PRAKTIKUMIS KASUTATUD SEADMED**

Praktikumis olid kasutusel järgnevad seadmed:

- Tarkvararaadio HackRF One (joonis 2)
- Raadiosaatja Motorola Talkabout T62
- Juhtmevaba uksekell

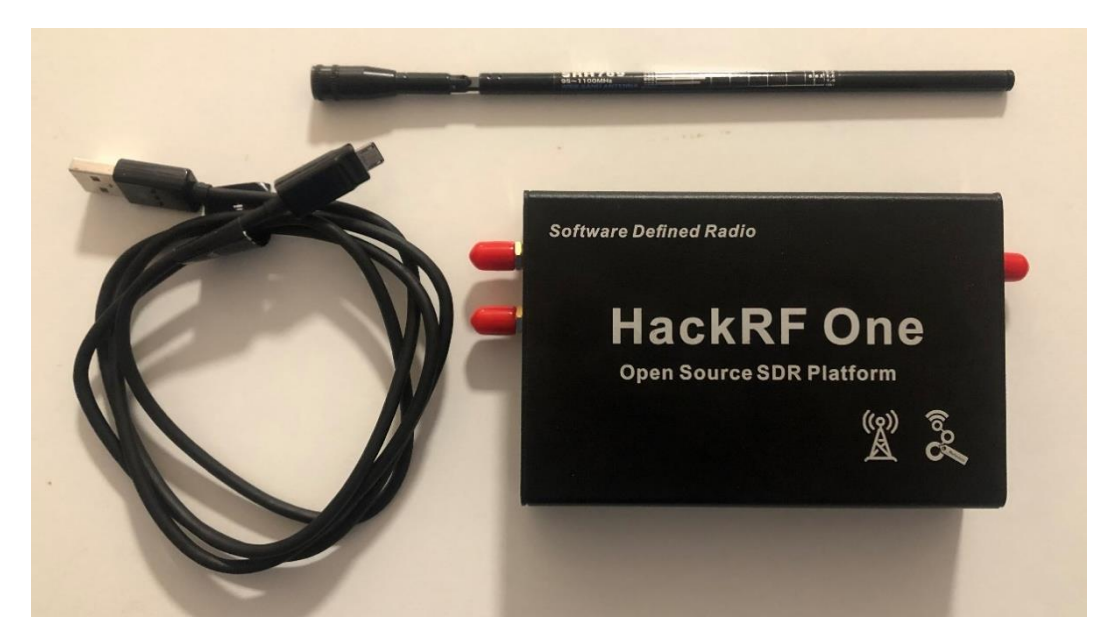

Joonis 2 Tarkvararaadio komplekt (tarkvararaadio, antenn ja arvutiga ühendamise juhe)

Tarkvararaadio sagedusvahemik on 1MHz - 6GHz, aga praktikumi tegemisel kasutas töö autor ainult PMR446 ning juhtmevabade seadmete sagedusvahemikke. PMR446 sagedused on raadio teel sidepidamiseks vabasse kasutusse antud rahvusvaheline 446 MHz laineala [11]. HackRF One sämplimissagedus (*sample rate*) on 2 - 20 Msps ja resolutsioon (*resolution*) 8 bitti [12]. Neist esimene näitab kui palju võetakse pidevast signaalist sekundis proove, et saada digitaalset signaali. Kõrgem sämplimissagedus võimaldab vastuvõetavast signaalist originaalheli täpsemini taastada. Resolutsioon näitab kui palju bitte analoog-digitaalmuundur kasutab, et signaali digiteerida. Mida suurem resolutsioon, seda täpsemad on mõõtmisväärtused. Lisaks on võimalik sellele seadmele juurde lisada teine sama seade, mis loob võimaluse mõlemapoolseks sideks. Kuna tarkvararaadio võimaldab oma riistvaraga analoogsignaalide vastuvõtmist ning selle muundamist digitaalseks ja vastupidi, siis tegelikult teeb kogu signaali töötluse ära tarkvararaadioga koos kasutatav tarkvara. Selleks ühendatakse antud tarkvararaadio USB kaudu arvuti külge.

Töö autor kasutas praktikumi koostamiseks isiklikku raadiosaatjat, aga tudengitel oli võimalus kasutada kolledži enda saatjaid. Seega saab ülesandeid lahendada mistahes raadiosaatjatega, millel on olemas lihtsad funktsioonid nagu signaalide edastamine ja vastuvõtmine. Küll aga peab jälgima, et kasutatavad seadmed töötavad Eestis lubatud sagedustel või saab neid selleks ümber programmeerida. Tudengitele kasutada antud Motorola saatjad töötavadki ainult PMR446 sagedustel.

Uksekell oli kõige tavapärasem ja odavam poest soetatav juhtmevaba variant, mis töötas patareitoitel. Uksekella helistamiseks kasutatakse raadiosignaale ning need sagedused jäävad vahemikku 400 - 500 MHz. Praktikumis kasutatud juhtmevaba uksekell töötas sagedusel 433.92 MHz.

## <span id="page-11-0"></span>**2.1 Praktikumis kasutatud tarkvara**

Antud praktikumis kasutati tarkvararaadioga tutvumiseks järgnevaid rakendusi:

- SDRSharp
- SDRangel
- Universal Radio Hacker
- TempestSDR

Praktikumijuhendis oli iga rakenduse kohta lisatud kasutajaliidese kuvast pilt. SDRSharp ja TempestSDR rakenduste puhul olid juurde lisatud ka kirjeldused kasutajaliidese nuppude ja sätete kohta.

SDRSharp kasutajaliides on mõeldud töötamiseks paljude erinevate tarkvararaadiotega. See võimaldab tarkvararaadiot kasutades lihtsalt ja kiirelt erinevaid raadiosignaale vastu võtta ning salvestada. [13] Selleks peab vaid rakenduse kaudu tarkvararaadio sätteid muutma, mis on tavakasutajale mugavaks tehtud. Praktikumis kasutati seda programmi raadiosignaalide vastuvõtmiseks, täpsemalt raadio kuulamiseks ning raadiosaatja töösageduse leidmiseks.

SDRangel rakendus on keerukam ning nõuab kasutajalt varasemaid teadmisi tarkvararaadiotest ning nende võimalustest. SDRangel programmiga on võimalik erinevaid signaale vastu võtta ja reaalajas analüüsida, signaale salvestada ning edastada (tarkvararaadiol peab olema signaalide edastamise funktsionaalsus), sellega saab ka satelliite ja lennukeid jälgida jpm. [14] Praktikumis kasutati raadiosignaalide edastamise funktsiooni, mis kasutas arvuti mikrofoni sisendina, moduleeris ja edastas sõnumi läbi tarkvararaadio.

Universal Radio Hacker (URH) kasutatakse traadita raadiosideprotokollide uurimiseks, mis ühildub paljude levinud tarkvararaadiotega. URH võimaldab signaalide lihtsat demoduleerimist koos modulatsiooniparameetrite automaatse tuvastamisega, muutes raadiosignaalide bittide ja baitide tuvastamise imelihtsaks. Kuna andmed sageli enne edastamist kodeeritakse, pakub URH kohandatavaid dekodeerimisi isegi keerukamate kodeeringute murdmiseks. [15] Töö autori läbi viidud praktikumis kasutati rakendust juhtmevaba uksekella nupu signaali salvestamiseks ning edastamiseks, et panna uksekell helisema. SDRangel võimaldas ka signaale salvestada ja edastada, aga URH abil sai täpsemini vaadelda, mida konkreetne signaal (praktikumis uksekella nupp) sisaldas ja võimaldas seda tudengitel analüüsida ning raadiosignaalidest paremini aru saada.

TempestSDR projekt on tarkvaraline tööriistakomplekt, mis on loodud spetsiaalselt videosignaalide vastuvõtmiseks ning kasutajale kuvamiseks tarkvararaadio abil. Rakendus kasutab ära videosignaale kandvate kaablite poolt emiteeritavat kiirgust ehk signaalide leket. [16] Praktikumis oli eesmärgiks selle programmiga klassiruumis olnud monitori pildi kuvamine, mille ekraani tudengid ise ei näinud. Selle programmiga töötamine oli loodud lisaülesandena, sest nõudis tudengitelt praktikumis saadud teadmiste rakendamist ning tarkvararaadio sätetega katsetamist.

### <span id="page-12-0"></span>**2.2 Tarkvararaadio ühilduvusega seotud probleemid**

Enne praktikumi koostamist tuli autoril praktikumis kasutatava tarkvararaadio võimalustega lähemalt tutvuda. Selleks tuli läbi vaadata HackRF One dokumentatsioon ning seadme parameetrid. Kuna tarkvararaadiot ilma tarkvarata kasutada ei saa, siis oli vaja leida ka võimalikud tööks kasutatavad rakendused. Tarkvararaadio loomiseks on võimalik kasutada hulga rohkem rakendusi, kui autori praktikumis vaja oli, seega tuli olemasolevate seast teha sobiv valik. Töö autor eelistas Windowsi operatsioonisüsteemi peal töötavaid lahendusi, sest sellega on enamjaolt kõik tudengid kokku puutunud ning ei vaja erilisi lisateadmisi. Kuna töös kasutatavad rakendused olid algselt loodud ainult Linux operatsioonisüsteemidele, võis sellest kujuneda üks ohukoht praktikumi töökindluses. Kasutatud tarkvarad ei ole otse Windowsi peal loodud, vaid kohendatud nii, et need selle peal käivituks ja tööle hakkaks. Nii mõnegi rakenduse puhul (GNU Radio, GQRX, CubicSDR), mida praktikumis ei kasutatud, oli olukordi, kus osad funktsioonid ei töötanud või tarkvararaadioga HackRF One ei saadud ühendust.

Ühilduvuse probleemi Windowsi operatsioonisüsteemiga tekitas ka tarkvararaadio seadmedraiver. Kui tarkvararaadio HackRF One esimest korda arvutiga ühendada, siis paigaldab Windowsi operatsioonisüsteem enda arvates õige seadmedraiveri automaatselt. HackRF One puhul on aga vaja paigaldada kindel draiver, mis seadmega sobib. Tavaliselt on õige draiver tarkvararaadio rakendustega kaasas ning see tuleb eraldi installida. Draiver on arvutiprogramm, mis võimaldab erinevatel rakendustel konkreetset riistvara (siinkohal väliselt ühendatud tarkvararaadio) kasutada [17]. Seetõttu on ka praktikumi juhendisse sisse toodud õpetus õige draiveri installimiseks, juhul kui rakendused ei tuvasta HackRF One tarkvararaadiot.

### <span id="page-14-0"></span>**3. PRAKTIKUM**

Töö autor viis ette valmistatud praktikumi läbi "Side" õppeaines. Praktikumi eesmärgiks oli tudengitele tutvustada tarkvararaadiot ja sellele mõeldud olemasolevaid rakendusi. Praktikumi edukaks läbimiseks oli vaja tudengitel lahendada praktikumijuhendis toodud ülesanded ja vastata juhendi lõpus olevatele küsimustele. Tudengitel tuli praktikumi lõpuks esitada aruanne, milles oli vastatud juhendis olevatele küsimustele. Pärast praktikumi sooritamist palus autor tudengite tagasisidet, millega hiljem praktikumi analüüsida ning parandusi teha. Konkreetse praktikumi tudengitele mõeldud juhend on välja toodud lisas.

### <span id="page-14-1"></span>**3.1 Praktikumi ülesehitus**

Praktikum oli üks osa "Side" õppeaines olevatest praktikatest, millest tudengid pidid aine läbimiseks osa võtma. Varasemad sarnased tarkvararaadio põhjal tehtud praktikumid puudusid, seega pidi autor kogu praktikumi toetava materjalita ise koostama. Ülesehituse poole pealt jagunes juhend praktiliseks osaks ning analüüsiks. Neist esimene ehk praktiline osa keskenduski raadiosignaalide vastuvõtmisele ja edastamisele, kasutades erinevaid rakendusi. Analüüsi osaks loetakse küsimusi, millele tudengid pidid hiljem vastama. Praktilise osa sooritasid tudengid TalTech Tartu kolledži sidelaboris, kuid küsimustele ja tagasisidele oli neil lubatud vastata ka kodus. Töö autor oli kõikidel praktikumi aegadel kohal ning vajadusel aitas tekkinud küsimuste või probleemide lahendamisel. Praktikumid viis autor läbi detsembris, kahel järjestikusel nädalal. Eelkõige ootas autor tudengitelt iseseisvat tegutsemist ning omavahel asjade läbi arutamist.

Eelnevalt viis töö autor praktikumi läbi kursusekaaslase peal. Selle tulemusel sai paika pandud eeldatav aeg, mille jooksul tudengid võiksid praktikumi läbida. Lisaks ajalise piiri paika panemisele sai autor näha, millised probleemid võiksid tudengitel tekkida. Pärast kaastudengi sooritust muutis töö autor mõningate tööülesannete sõnastust ning lisas täiendavaid samme praktilise osa ülesannete alla. Ühtlasi lisas autor juhendis olevatele rakendusi tutvustavatele ekraanipiltide juurde kasutajaliidest selgitavat teksti. Praktikumi kestuseks määras autor pool tundi.

Praktikumi sooritamise kuupäeva ja aja said tudengid endale valida "Side" õppeaine TalTech Moodle keskkonnas. Praktikumi võisid tudengid sooritada kaheliikmelistes gruppides. Aruanne oli samuti lubatud saata kahe peale. Nii lihtsustas autor tööde kontrollimist, sest ühel grupil olid samad vastused. Tarkvararaadio praktikum oli arvestatud kui tudeng käis kohapeal seda tegemas, teoreetilise osa küsimustele oli õigesti vastatud ning aruanne õigeks ajaks esitatud.

## <span id="page-15-0"></span>**3.2 Praktikumi praktiline osa**

Praktikumi läbimiseks pidid tudengid kolledžis kohapeal läbi tegema praktilised ülesanded. Praktiliste ülesannete eesmärk oli läbi nende kohapeal läbitegemise tutvustada tarkvararaadiot ja sellele olemasolevaid mõningaid rakendusi. Praktilises pooles oli kokku viis ülesannet koos sammudega, millest üks oli lisaülesanne. Lisaks ülesannetele olid nende vahel täiendavad küsimused, mis suunasid tudengeid ülesannetes saadud tulemusi üles märkima.

Praktiliseks osaks loeb töö autor järgnevaid ülesandeid juhendist:

• SDRSharp rakendusega tutvumine

Ülesande eesmärgiks oli tudengitele teha sissejuhatus ning tutvustada SDRSharp rakendust. Tudengitel oli vaja leida vähemalt kolm raadiojaama ning üles märkida nende signaali tugevus. Antud ülesandes pidid tudengid vastavalt juhendi punktidele määrama rakenduses õige tarkvararaadio seadme. Seejärel oli vaja tudengitel valida õige signaali demodulatsioon raadio kuulamiseks ning leida üles vabalt valitud raadiojaamad ning kirjutada üles signaali tugevus detsibellides.

• Leidke SDRSharp abil raadiosaatja ja juhtmevaba uksekella puldi töösagedus

Kuna eelmises ülesandes tutvuti SDRSharp rakendusega, siis selles ülesandes pidid tudengid iseseisvalt katsetades leidma raadiosaatja ja juhtmevaba uksekella puldi töösagedused. Lisaks raadiosaatjale seatud kanali sageduse leidmisele, pidid nad kätte saama ka kõrvuti asetsevate raadiokanalite kanalitevahelise sammu. Antud katsevahendite sagedused jäid vahemikku 27-864 MHz, mis on NFM (*narrowband frequency modulation*) ehk kitsasriba sagedusmodulatsiooni vahemik. Ülesande juhendis on välja toodud ka mõned abistavad rakenduse seadete kirjeldused, millega signaalide leidmist lihtsustada. Nendeks olid signaali võimenduse väärtuste muutmine ning *frequency correction* ehk sageduse korrigeerimise sätted. Tudengid said vabalt valida nende sätete väärtused. Mõlema seadme sagedust oli võimalik leida 0.01 MHz täpsusega. Kuna antud NFM sagedusvahemik võis osutuda liiga suureks, siis ülesande lõppu oli lisatud vihjed, mis kitsendasid otsitavat vahemikku. Raadiosaatja puhul oli antud vihjeks, et see töötas PMR446 sagedustel ning uksekella nupu kohta sagedusvahemik 430-440 MHz.

• Tarkvararaadioga edastamine raadiosaatjale

Nagu ülesande sõnastus ütleb, siis siinkohal pidid tudengid saadud raadiosaatja kanali sageduse abil raadiosaatjaga ise ühepoolselt ühendust võtma. Selleks kasutati SDRangel rakendust. Kuna tegemist oli järjekordse uue rakendusega, siis põhiline eesmärk oli läbi praktilise ülesande seda tutvustada. Ülesande juhendis olid täpselt välja toodud sammud, neid täpselt järgides oli võimalik ülesanne lahendada. Kui tudengid leidsid eelmises praktilises ülesandes õiged raadiosaatjaga seotud väärtused, siis sai tarkvararaadio abil läbi arvuti mikrofoni raadiosaatjaga ühendust.

• Tarkvararaadioga uksekella helistamine

Antud ülesandes pidid tudengid URH rakenduse abil läbi tarkvararaadio saatma sama signaali uksekellale, mida saadab uksekella nupp. Selleks oli vaja nupu signaali salvestada. Varasemas ülesandes leitud uksekella nupu töösagedus oli selle ülesande puhul kõige tähtsam. Mida täpsemini oli sagedus leitud, seda tõenäolisemalt oli võimalik uksekella tarkvararaadioga helisema panna. Kõigepealt oli vaja uksekella nupu signaal tarkvararaadio vastuvõtmise funktsiooniga salvestada kasutades leitud sagedust. Seejärel pidi läbi tarkvararaadio seda signaali samale sagedusele edastama. Kasutatud rakenduses oli võimalik näha ka signaali sisu, mis koosnes kahendkoodist. Täpsema analüüsi puhul oli võimalik määrata täpsed osad signaalist, mis rakendasid uksekella.

• LISAÜLESANNE: Monitori pildi kuvamine tarkvararaadio abil

Ülesanne oli praktikumi juhendisse sisse pandud juhuks, kui tudengid tegid kõik eelnevad praktilised ülesanded enne praktikumi lõppemist. Siiski otsustas töö autor teha ülesanne vabatahtlikuks, kuid kõik, kellel oli võimalus seda teha, lisaülesannet ka tegid. Antud praktilises harjutuses pidid tudengid SDRSharp rakendusega etteantud sagedusvahemikus leidma monitori videokaabli kaudu lekkivat signaali. Signaal oli eristatav muust mürast ning seda eristuvat heli oli võimalik AM või FM modulatsiooniga kuulata. Monitori pildi kuvamiseks kasutati praktikumis eelnevalt kirjeldatud TempestSDR rakendust. See võimaldas vastuvõetud raadiosignaale reaalajas

17

rakenduses kuvada. Ekraanipildi korralikuks kuvamiseks oli vaja signaali võimenduse ning madalsagedusfiltri väärtusi muuta.

## <span id="page-17-0"></span>**3.3 Praktikumi analüüsi küsimused**

Praktikumi sooritamiseks tuli tudengitel aruandes vastata autori esitatud küsimustele. Küsimused puudutasid nii praktikumis kasutatud tarkvararaadiot kui ka praktilises osas leitud tulemusi. Osad küsimused nõudsid tudengite käest õppeaines omandatud teoreetilisi teadmisi. Küsimusi oli kokku kümme, millest üks oli lisaülesande ekraanipildi lisamine.

• Milles seisneb tarkvararaadio ja traditsioonilise raadio erinevus?

Vastuses pidid tudengid ükskõik millisel viisil selgitama, et traditsioonilises raadios teeb kogu signaali lugemise ja sellest arusaamise ära füüsilised komponendid. Tarkvararaadio puhul konverteeritakse signaal kõigepealt digitaalsele kujule ning kogu ülejäänud teeb ära tarkvara, mis pakub rohkem võimalusi erinevaid signaale analüüsida.

• Mis on HackRF One sagedusvahemik?

Vastuse leiab näiteks internetist kättesaadavast dokumentatsioonist, mida autor mainis juhendis iseseisva ettevalmistustöö punktis. Antud praktikumis kasutatud seade töötab sagedusvahemikus 1 MHz - 6 GHz.

• Kas HackRF One saab samal ajal edastada ja vastu võtta?

Küsimusele sai vastuse tuletada kas praktilise osa ülesannetest, dokumentatsioonist või internetist otsides. Antud seade ei saa samal ajal signaale edastada ning vastu võtta.

• Mis olid teie poolt leitud raadiojaamad ning nende signaalitugevus?

Tudengid pidid aruandes välja tooma esimeses ülesandes leitud ükskõik millised kolm raadiojaama ning nende signaali tugevused detsibellides. Küsimus kontrollis, kas tudengid sooritasid praktilise osa vastavalt juhendile ning samas tutvusid SDRSharp rakendusega.

• Mis oli raadiosaatja esimese kanali sagedus ja kanalitevaheline samm?

Küsimusele sai vastuse kui tudengid sooritasid korrektselt praktilise osa kolmanda küsimuse. Raadiosaatja signaali pidid tudengid leidma etteantud sagedusvahemikust ja selleks saatjaga eetrisse minnes. Kanalitevahelise sammu sai lihtsasti kätte muutes SDRSharp rakenduses vastavalt juhendile mõningaid sätteid.

• Mis oli juhtmevaba uksekella signaali sagedus?

Juhtmevaba uksekella sagedust oli samuti võimalik leida kas SDRSharp abil või uksekella korpuselt. Antud vastust oli hiljem vaja hilisemas praktikumi osas, kui leitud sagedusel signaal salvestada ning uuesti edastada uksekella helistamiseks.

• Mida kujutatakse spektrogrammi abil?

Küsimus oli mõeldud kontrollimaks tudengite teoreetilisi teadmisi, sest praktikumis kasutatavate tarkvaradega töötades puutusid nad spektrogrammiga kokku. Spektrogramm on heli või laiemalt mistahes signaali spektri visuaalne kujutis ajas.

• Miks on teie arvates võimalik ekraanipilti tarkvararaadio abil näha?

Tarkvararaadio abil on võimalik ekraanipilti näha videokaablist lekkivate signaalide abil. TempestSDR rakenduse abil on võimalik sellised signaalid ümber teisendada ja kuvada mustvalgel kujul. Sellist turvarünnakut, mis kasutab ära tahtmatut signaalide leket nimetatakse külgkanali rünnakuks.

• Mida saaks teha/on tehtud, et kaitsta tarkvararaadio või analoogsete seadmete kaudu tehtavate rünnakute eest? (Näiteks TempestSDR ja uksekella ülesannetele sarnaste rünnakute eest.)

Küsimus uuris tudengite teoreetilisi teadmisi. Antud ülesandele võis olla erinevaid vastuseid või tudengite enda väljapakutud lahendusi. Küsimus täitis eesmärgi, kui vähemalt üks võimalik lahendus oli selgelt lahti kirjutatud.

• Lisage lisaülesande ekraanipilt (kui jõudsite).

Lisaülesandes oli vaja tarkvararaadioga kinni püüda lähedalasuva arvuti monitori signaal ning seda enda arvutiekraanil kuvada. Tudengid otsitava arvuti ekraani ise ei näinud. See punkt võimaldas autoril näha kui paljud tudengid jõudsid lisaülesande ära lahendada ning millise tulemuse nad said. See nõudis natuke rohkem kannatust signaali tuvastamisel ja signaali analüüsimisel, et tulemuseni jõuda.

## <span id="page-19-0"></span>**3.4 Praktikumi tulemused ja enim ilmnenud vead**

Praktikumi tegid 19 tudengit ning kõik said selle ka arvestatud. Üks tudeng võttis "Side" õppeainet vabakuulajana ning tema aruannet ei esitanud, küll aga läbis praktilise osa. Töö autori praktikum oli järjekorras kolmas praktikum, mis oli tudengitele "Side" õppeaines kohustuslik.

Aruande esitamiseks oli tudengitel pärast praktikumi sooritamist aega antud vähemalt nädal. Kokkuleppeliselt töö autoriga ja õppeaine õppejõuga võis selles osas teha mööndusi. Kui aruandes esines puudusi või vastuseid pidi täiendama, said tudengid sellekohase tagasiside ning vajadusel said tööd täiendada ja uuesti esitada. Aruande vormistuse kohta täpseid nõudeid polnud, töö autor soovitas tudengitel järgida aine õppejõu poolt nõutud vormistust.

Kõige olulisem tähelepanek kõikidest praktikumidest oli tudengite juhendi lugemine ja sellest aru saamine. Praktikumid näitasid selgelt, et tudengid ei lugenud juhendit korralikult läbi. Üheks heaks näiteks oli praktilise osa ülesande kolm juurde lisatud vihje, mida paljud tudengid ei pannud tähele. Samuti märkas autor ,et tudengid kiirustasid ülesandeid lahendades ja ei pannud tähele, mida oli täpsemalt küsitud. Mõnigi kord oli mõni samm vahele jäetud ning edasi tekkis tudengitel segadus, sest ülesanne ei tulnud välja või funktsioon ei toiminud nii, nagu pidi. Kuigi juhend oli pandud Moodle keskkonda tutvumiseks varem üles, tundus autorile, et paljud tudengid seda võimalust ei kasutanud.

Üheks probleemseks kohaks kujunes töö autori poolt praktikumi tegemiseks määratud aeg, milleks oli 30 minutit. Neljal rühmal oli võimalus teha praktikumi veerand tundi kauem, kuna päev oli jaotatud ühe 15-minutilise pausiga kaheks ning viimased grupid said seetõttu kauemaks jääda. Näha oli, et tudengitel jäi aega puudu, et rohkem iseseisvalt katsetada ning tarkvararaadio võimalusi praktikumi ülesannete kõrvalt ise läbi proovida. Kuna tarkvararaadio teema ning seade oli kõikide jaoks uus, siis oleks praktikum pidanud ajaliselt veidi pikem olema.

Aruannetes suuri puudusi autor ei täheldanud, seega ei pidanud tudengid tööd uuesti esitama. Küll aga esinesid mõned väiksemad vead. Näiteks neljandas küsimuses aeti segamini signaali tugevuse ja sageduse ühikud. Kolmandas küsimuses vastati, et HackRF One saab samal ajal signaale edastada ja vastu võtta, aga tegelikult on tegemist pooldupleks, mitte täisdupleks süsteemiga. Viies küsimus tekitas samuti tudengite seas segadust, sest osades aruannetes ei osatud kanalitevahelist sammu leida ning tulemus oli märgitud vale ühikuga.

20

## <span id="page-20-0"></span>**4. TAGASISIDEKÜSITLUS**

Töö autor oli tudengitele "Google Forms" keskkonnas ette valmistanud tagasisideküsitluse, millele paluti pärast praktikumi sooritamist vastata. Tagasiside oli anonüümne, seega ei saanud autor vastajate ja mittevastajate nimesid kontrollida. Autori arvates võimaldas anonüümne küsitlus saada otsekohest ja ausat tagasisidet. Küsimustiku veebilink oli saadaval õppeaine Moodle keskkonnas, praktikumi juhendi juures. Samuti saatis autor tudengitele koos aruande tagasisidega küsimustiku lingi. Küsimustikus oli kokku 12 kohustuslikku küsimust ja 7 neid täiendavat lisaküsimust, vastamiseks kuluv aeg oli orienteeruvalt 5-10 minutit. Küsimustiku eesmärk oli uurida kuidas jäid tudengid praktikumiga rahule ning leida need kohad, mida võiks muuta või teha paremini.

Kohustuslikud küsimused olid järgnevad:

#### **Kuidas jäid praktikumi ülesehitusega rahule?**

Küsimuse eesmärk oli saada tudengitelt infot, kuidas jäid nad kogu praktikumi ülesehitusega rahule. Alustades praktikumile registreerimisest ja lõpetades tagasisideküsitlusega. Vastamine toimus viie palli skaalal, kus 1 oli "Ei jäänud rahule" ning 5 "jäin väga rahule".

Siin oli lisaküsimus, millele tudengid võisid vastata, kui nad valisid skaalalt 1 või 2. Küsimuses küsiti, et millega tudengid rahule ei jäänud.

#### **Millised praktilised osad olid teie arvates rasked?**

Küsimuse eesmärk oli välja selgitada, millised praktilised ülesanded osutusid raskeks. Praktilised ülesanded olid siis need ülesanded, mida tudengid viisid tarkvararaadioga kohapeal läbi. Vastusevariantideks olid toodud praktilise osa ülesanded juhendis vastava järjekorranumbriga. Valida sai mitu vastusevarianti.

Selle küsimuse lisaküsimus uuris miks just need valitud ülesanded osutusid raskeks.

#### **Millised praktilised osad olid teie arvates lihtsad?**

Küsimus on sarnane eelmisega ning ainsaks vaheks on küsitav keerulisus. Valida sai mitu vastusevarianti.

Selle küsimuse lisaküsimus uuris miks just need valitud ülesanded osutusid lihtsaks.

#### **Kuidas hindad praktikumi üldist raskustaset?**

Küsimuse eesmärk oli välja selgitada, kuidas hindasid tudengid terve praktikumi raskustaset. Selle all oli mõeldud nii praktikumi ülesandeid kui ka aruandes küsitud küsimusi. Vastamine toimus viie palli skaalal, kus 1 oli "Väga raske" ning 5 "Väga kerge".

#### **Millised praktilised ülesanded olid Teie jaoks huvitavad?**

Küsimuse eesmärk oli välja selgitada tudengitele meeldinud praktilised ülesanded, mis olid nende jaoks huvitavad. Töö autori jaoks näitas see küsimus, millised ülesanded võiksid praktikumi juhendisse edaspidigi sisse jääda. Vastusevariantideks olid toodud praktilise osa ülesanded juhendis vastava järjekorranumbriga. Valida sai mitu vastusevarianti.

Sellel küsimusel oli lisaküsimus, mis uuris, miks just need valitud ülesanded osutusid huvitavaks.

#### **Millised praktilised ülesanded olid Teie jaoks igavad?**

Küsimus on sarnane eelmisega, kuid seekord küsiti, mis küsimused ei pakkunud tudengitele huvi. Töö autori jaoks näitas see küsimus, milliseid ülesandeid tuleks muuta või praktikumist eemaldada. Vastusevariantideks olid toodud praktilise osa ülesanded juhendis vastava järjekorranumbriga. Valida sai mitu vastusevarianti.

Sellel küsimusel oli lisaküsimus, mis uuris, miks just need valitud ülesanded osutusid igavaks.

#### **Kui arusaadavad olid praktikumi tööülesanded?**

Küsimuse eesmärk oli välja selgitada, kas tudengit said praktikumi tööülesannetest aru ning mõistsid, mida neilt küsiti ning mida nad tegema pidid. Vastamine toimus viie palli skaalal, kus 1 oli "Ei saanud midagi aru" ning 5 "Väga arusaadavad".

Lisaküsimus uuris, mis jäi tudengitel arusaamatuks. Selleks võis olla konkreetne ülesanne või juhendis olev punkt, mille järgi ülesannet lahendati.

#### **Kas praktikum andis piisava sissejuhatuse/ülevaate tarkvararaadiost?**

Küsimuse eesmärk oli uurida tudengitelt, kas nad said tarkvararaadio kohta rohkem teada ning esmase ülevaate selle võimekusest.

#### **Mida praktikumist õppisite?**

Praktikumi eesmärk oli tudengitele tutvustada tarkvararaadiot ning sellele mõeldud erinevaid rakendusi. Küsimuse eesmärk oli välja selgitada, kas saadi praktilisi ülesandeid tehes uusi teadmisi. Vastamiseks oli antud teksti sisestamise lahter.

#### **Kuidas hindaksite praktikumi ajalist kestust?**

Küsimuse eesmärk oli saada tagasisidet praktikumi ajalise kestuse kohta ehk kas ettenähtud aeg oli piisav praktikumi tegemiseks. Vastuse sai anda viie palli skaalal, kus 1 oli "Liiga lühike" ning 5 "Liiga pikk".

### **Kas oleksite huvitatud veel ühest praktikumist, kus tarkvararaadio teemaga edasi tegeleda?**

Küsimuse eesmärk oli välja selgitada, kas tudengid oleksid huvitatud tarkvararaadio praktikumist, mis käsitleks teemat rohkem süvitsi. Kuna tudengid sooritasid sissejuhatava praktikumi, siis autor soovis uurida, kas tudengid tunneksid huvi ka sellisest praktikumist, mis mõeldud edasijõudnutele ning kasutaks ära rohkemaid tarkvararaadio võimalusi. Tegemist oli "jah" või "ei" küsimusega.

### **Kas midagi jäi kogu praktikumi juures sinu arvates puudu, mida võiks läbiviija tulevikus arvesse võtta?**

Küsimuse eesmärk oli tudengitelt saada muid ettepanekuid ning kriitikat praktikumi või selle korralduse kohta.

Sellel küsimusel oli lisaküsimus, mis uuris, kas tudengid soovisid veel midagi praktikumi kohta lisada. Vastamiseks oli jäetud teksti vastuse lahter, kuhu võis kõike praktikumi kohta kirjutada.

## <span id="page-23-0"></span>**5. TAGASISIDEKÜSITLUSE TULEMUSED**

Praktikumi tegid läbi 19 ja tagasisideküsitlusele vastas 16 tudengit. Küsitlus oli anonüümne ning seetõttu ei saanud töö autor kontrollida, kas tagasiside esitati grupi peale, individuaalselt või ühe tudengi poolt mitu korda. Vabas vormis tekstilahtrite vastused on sarnasuse olemasolul kokku võetud.

Joonisel 5.1 on kujutatud tudengite hinnanguid praktikumi ülesehitusele 5 palli skaalal. 14 tudengit 16-st hindas ülesehitust hindega 5 ning ainult 2 tudengit hindega 4. Ühtegi negatiivset hinnangut praktikumi ülesehituse kohta polnud.

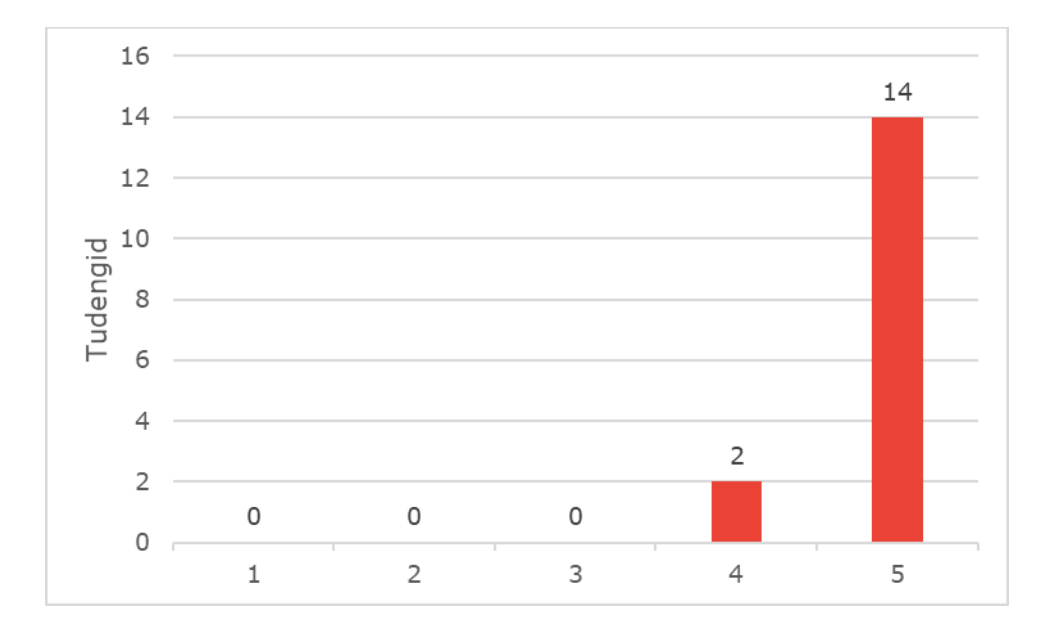

Joonis 5.1 Tudengite hinnang praktikumi ülesehitusele 5 palli skaalal, kus 1 on "Ei jäänud rahule" ja 5 "Jäin väga rahule"

Küsitluse põhjal ei osutunud 8 ehk poolte vastanute jaoks ükski praktiline ülesanne raskeks (Vt. joonis 5.2). Kuna tudengid said vastusena valida mitu ülesannet, siis raskemateks osutunud ülesannetest toodi välja "tarkvararaadioga uksekella helistamine" ning "SDRSharp rakendusega tutvumine", vastavalt 4 ja 3 häält. Neist esimese puhul toodi põhjendusena välja, et uksekella ei saadud esimestel katsetel kohe helisema. Teise puhul oli põhiliseks selgituseks, et tegemist oli võõra tarkvaraga, mis vajas harjutamist.

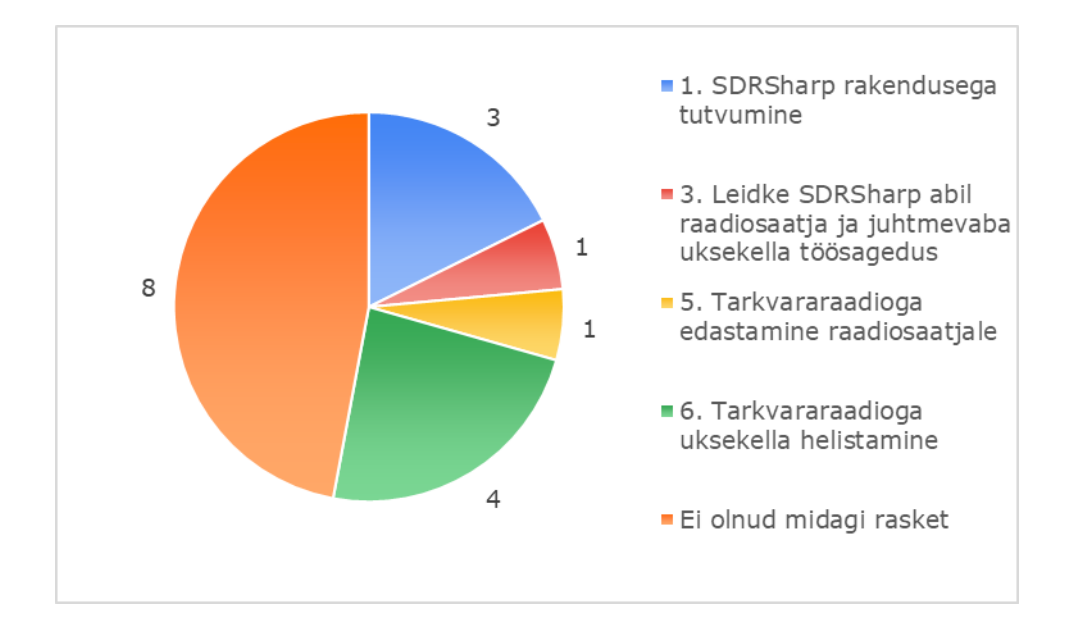

Joonis 5.2 Tudengite jaoks raskeks osutunud ülesanded

Järgmiseks oli küsitud tudengite arvamust, millised praktilised ülesanded olid nende jaoks lihtsad. Joonisel 5.3 kujutatud diagrammil on näha, et 4 tudengi jaoks osutusid kõik ülesanded lihtsaks. Kuna tudengid said valida mitu vastust, siis ülejäänud tudengid pidasid kõige lihtsamateks ülesandeid "SDRSharp rakendusega tutvumine", "SDRSharp abil raadiosaatja ja juhtmevaba uksekella töösageduse leidmine" ja "tarkvararaadioga ukskella helistamine", kõigil 6 häält. "Tarkvararaadioga edastamine raadiosaatjale" sai 3 häält. Lisaküsimusele, mis palus tudengitel enda valikuid põhjendada, vastati, et juhend oli põhjalikult ja arusaadavalt koostatud.

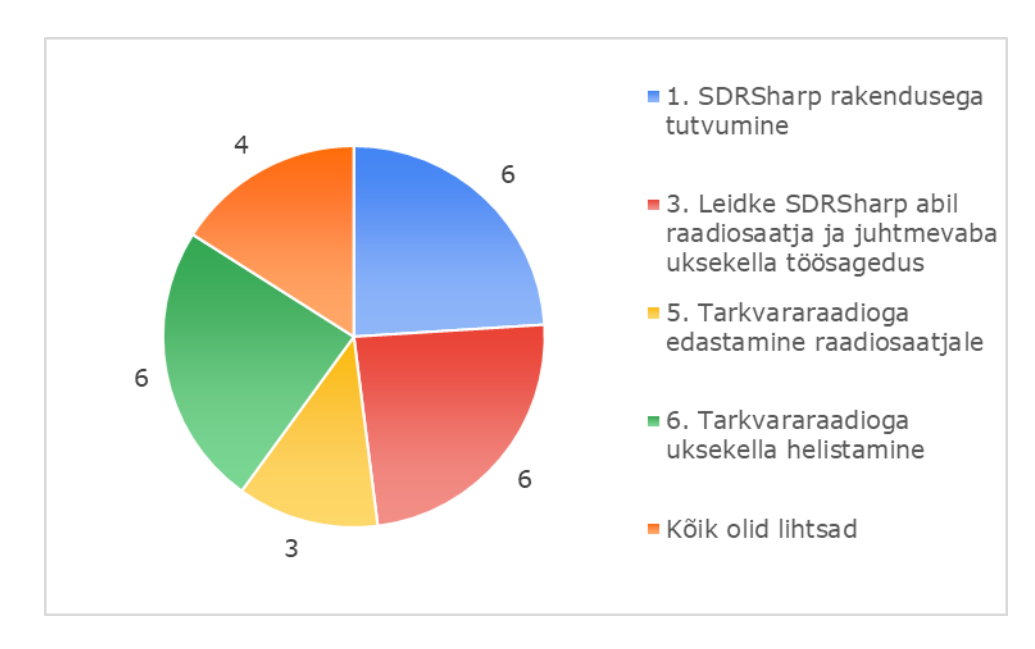

Joonis 5.3 Tudengite jaoks lihtsateks osutunud ülesanded

Joonisel 5.4 on esitatud tudengite hinnang praktikumi üldise raskustaseme kohta. 5 palli skaalal hindasid 7 tudengit raskustaset hindega 4 ning 5 keskmise hindega 3. 4 Tudengi jaoks osutus praktikum väga kergeks.

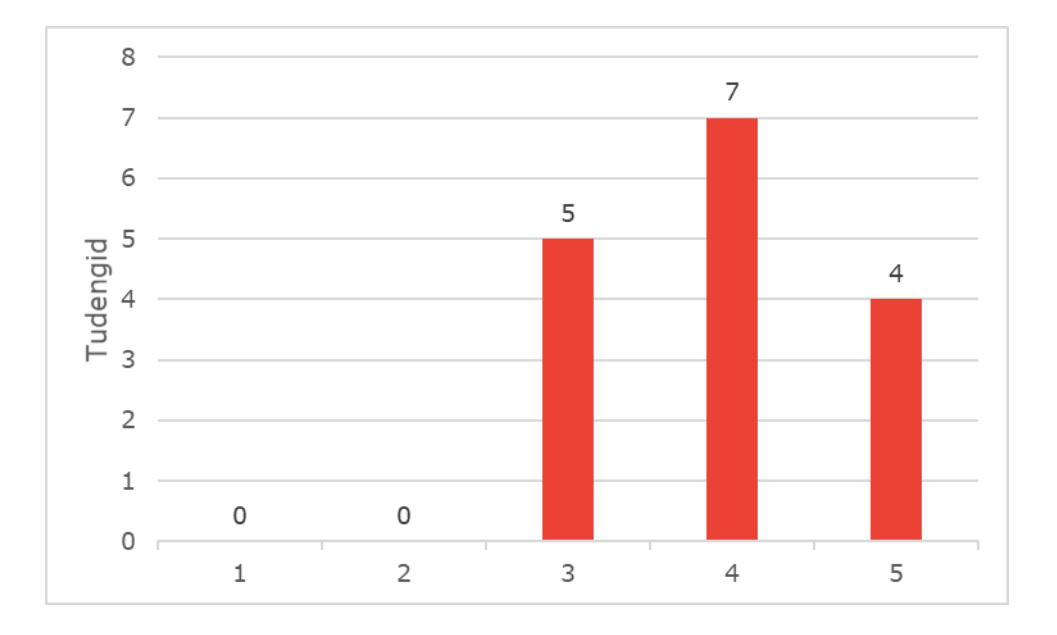

Joonis 5.4 Tudengite hinnang kogu praktikumi üldisele raskustasemele 5 palli skaalal, kus 1 on "Väga raske" ja 5 "Väga kerge"

Tudengitelt uuriti ka, millised ülesanded olid nende jaoks huvitavad ning tulemused on toodud joonisel 5.5. 10 tudengi jaoks olid kõik ülesanded huvitavad. Kuna valida sai mitu vastust, siis ülejäänud tudengite arvates osutusid huvitavateks ülesanneteks "tarkvararaadioga raadiosaatjale edastamine" ja "tarkvararaadioga ukskella helistamine", mõlemal 5 häält. 4 häält sai ülesanne "SDRSharp abil raadiosaatja ja juhtmevaba ukskella töösageduse leidmine". Jooniselt saab välja lugeda ka, et "SDRSharp rakendusega tutvumine" sai kõige vähem hääli. Põhjendustena toodi välja, et tarkvararaadio teema ise oli huvitav ning sellega puututi ka esmakordselt kokku. Seda ilmestab ka joonis 5.6, kus on näha millised ülesanded olid nende jaoks igavad. 13 tudengi jaoks polnud ükski ülesanne igav ning välja tulevadki eelmises küsimuses vähem hääli saanud ülesanded "SDRSharp rakendusega tutvumine" ja "SDRSharp abil raadiosaatja ja juhtmevaba ukskella töösageduse leidmine", vastavalt 2 ja 1 häält. Neist esimese puhul toodi välja, et tarkvara ise polnud nii huvitav, aga selle rakendamine ülesannetes küll.

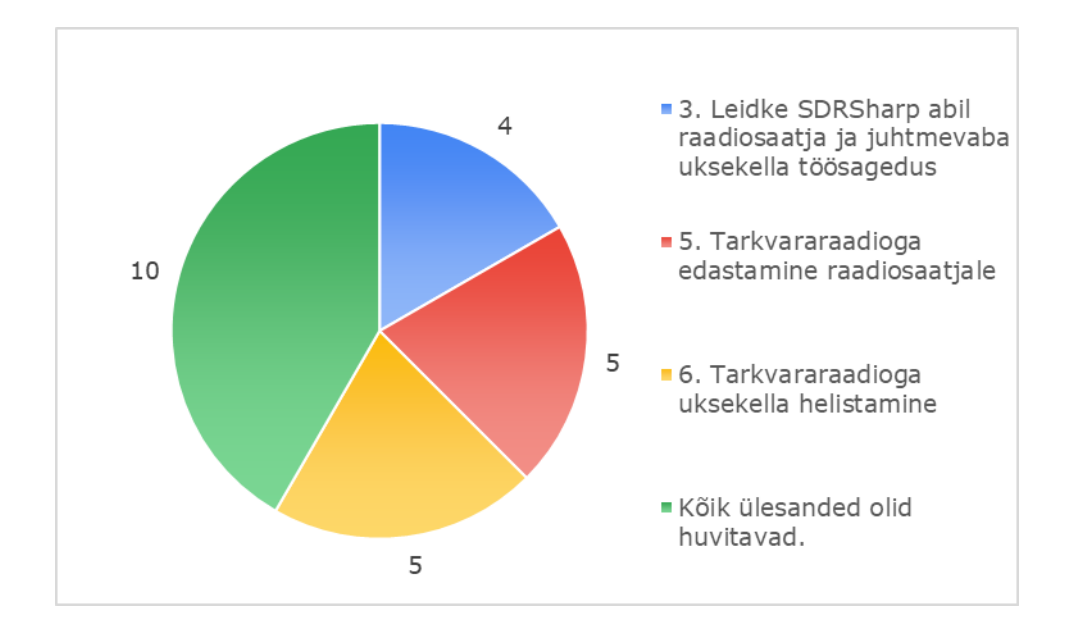

Joonis 5.5 Tudengite arvates huvitavateks osutunud ülesanded

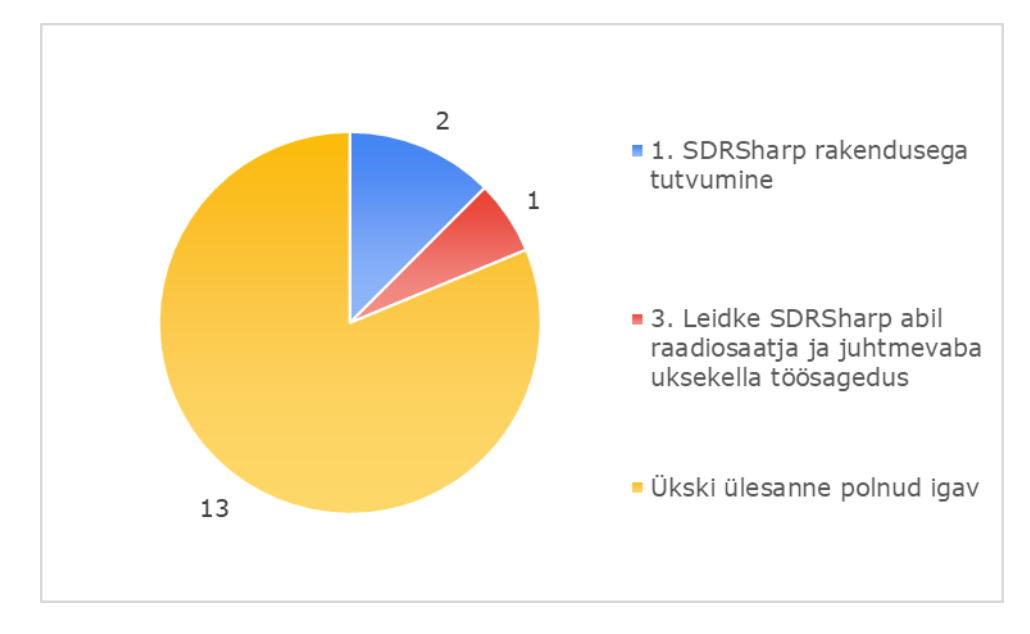

Joonis 5.6 Tudengite arvates igavateks osutunud ülesanded

Joonisel 5.7, millel on välja toodud hinnang praktikumi tööülesannete arusaadavusele saab välja lugeda, et 12 tudengit hindasid tööülesandeid väga arusaadavateks. Ülejäänud tudengid andsid 5 palli skaalal hinde 4. Kellegi jaoks ei jäänud tööülesanded täielikult arusaamatuks. Lisaküsimuse juures, kus paluti valikut põhjendada, toodi kahel korral välja, et segadused ja arusaamatused tekkisid tarkvarade kasutajaliideste kasutamisel.

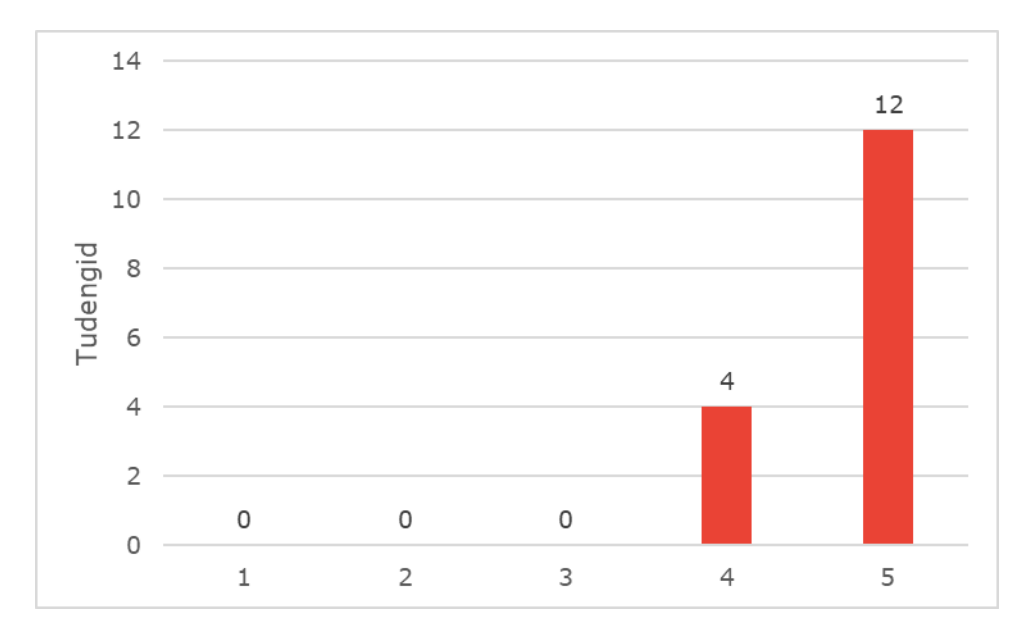

Joonis 5.7 Tudengite hinnang praktikumi tööülesannete arusaadavusele, kus 1 on "Ei saanud midagi aru" ja 5 "Väga arusaadavad"

Seda, kas tudengitele andis praktikum piisava sissejuhatuse või ülevaate tarkvararaadiost, on esitatud joonisel 5.8. Läbi viidud laboratoorne töö andis 15 tudengi jaoks piisava sissejuhatuse praktikumi teemast ning vaid ühe tudengi sõnul loodud töö piisavat ülevaadet ei andnud.

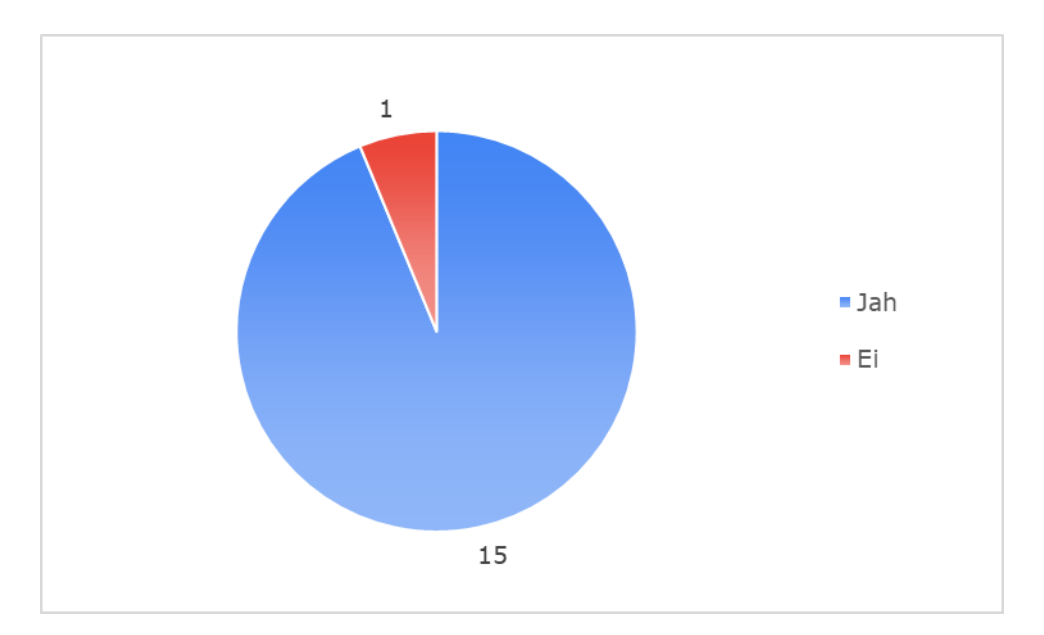

Joonis 5.8 Tudengite vastused küsimusele, kas praktikum andis neile piisava sissejuhatuse või ülevaate tarkvararaadiost

Küsimusele praktikumis õpitu kohta vastused on välja toodud joonisel 5.9. Selle küsimuse puhul grupeeriti vastused vastavalt nende sisule. Mõne tudengi vastuses oli välja toodud mitu erinevat asja. Üle poolte (9) kordade toodi välja, et õpiti praktikumis kasutatud tarkvararaadio kasutamist. 7 korda anti vastuseks, et õpiti ka praktikumis kasutatud tarkvarasid. Ümbritsevate signaalide püüdmist ja analüüsimist ning signaalide salvestamist ja edastamist toodi õpitud teadmiste juures välja 6 korda.

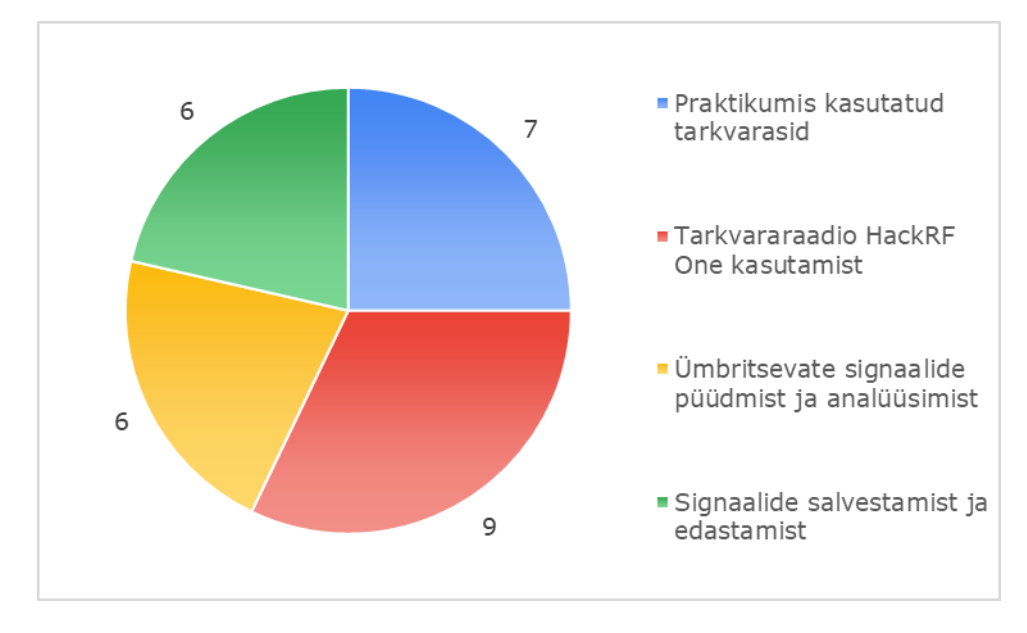

Joonis 5.9 Tudengite vastused küsimusele praktikumis õpitu kohta, vastustest on erinevad teemad välja võetud ja grupeeritud

Joonisel 5.10 on kujutatud tudengite hinnangut praktikumi ajalise kestuse kohta. Üle poole ehk 9 tudengit hindas praktikumi 5 palli skaalal hindega 3. 4 tudengi arvates oli praktikumi tegemiseks ettenähtud aeg liiga lühike ning 3 andis hinnanguks 2. Ükski tudeng ei hinnanud ettenähtud aega liiga pikaks.

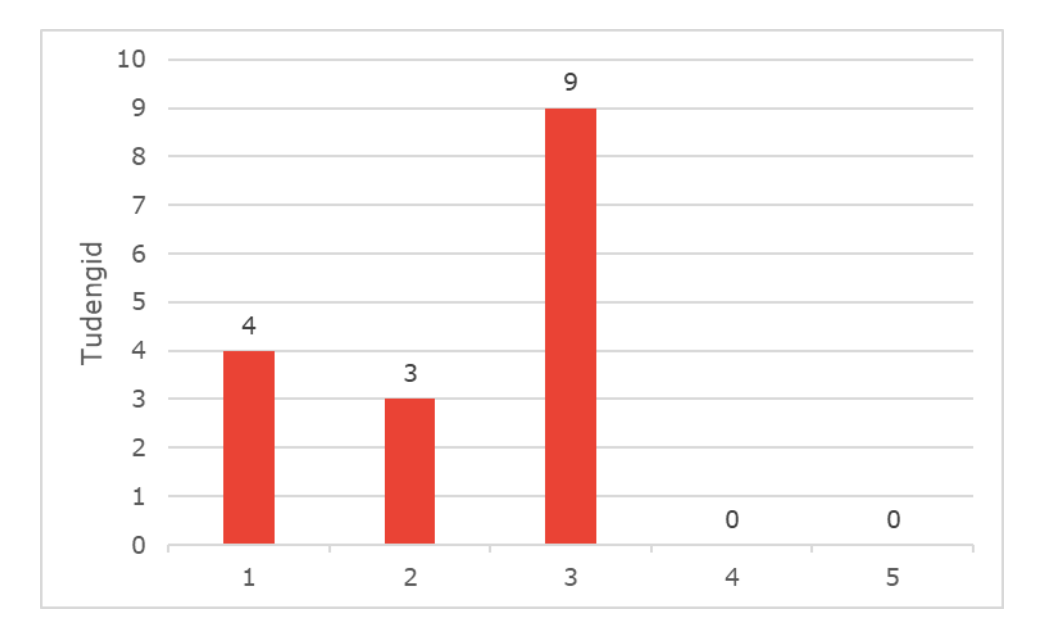

Joonis 5.10 Tudengite hinnang praktikumi ajalisele kestusele, kus 1 on "Liiga lühike" ja 5 "Liiga pikk"

Joonisel 5.11 on kujutatud tudengite poolset huvi veel ühe praktikumi vastu. Kõik 16 vastanut on valinud, et nad oleksid veel ühest tarkvararaadiot käsitlevast praktikumist huvitatud.

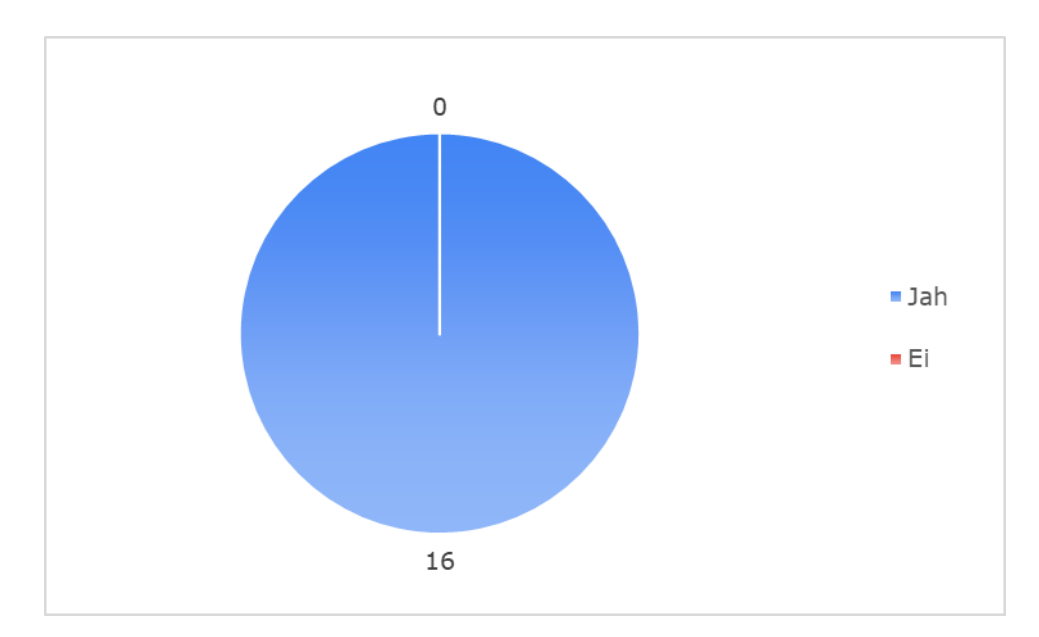

Joonis 5.11 Tudengite huvi veel ühe tarkvararaadio teemaga seotud praktikumi vastu

Tagasisideküsitluses oli esitatud üks küsimus, kuhu vastajad võisid anda ükskõik millist tagasisidet. Joonisel 5.12 on välja toodud tudengite ettepanekud või märkused praktikumi kohta, mida läbiviija võiks tulevikus arvesse võtta. Vastused on grupeeritud vastavalt sisule ning ühes vastuses võis olla mitu teemat. 8 tudengi jaoks ei olnud praktikumis nende jaoks puudujääke. Vastustest sai 3 korral välja lugeda, et aega praktikumi tegemiseks oleks võinud rohkem olla. 2 korral tehti ettepanek, et olemas võinuks olla programme eelnevalt tutvustav video ning juhendaja poolt rohkem huvitavaid fakte ja infot tarkvararaadio kohta. Eraldi küsimuste ja vastuste lehe olemasolu sooviti 1 kord.

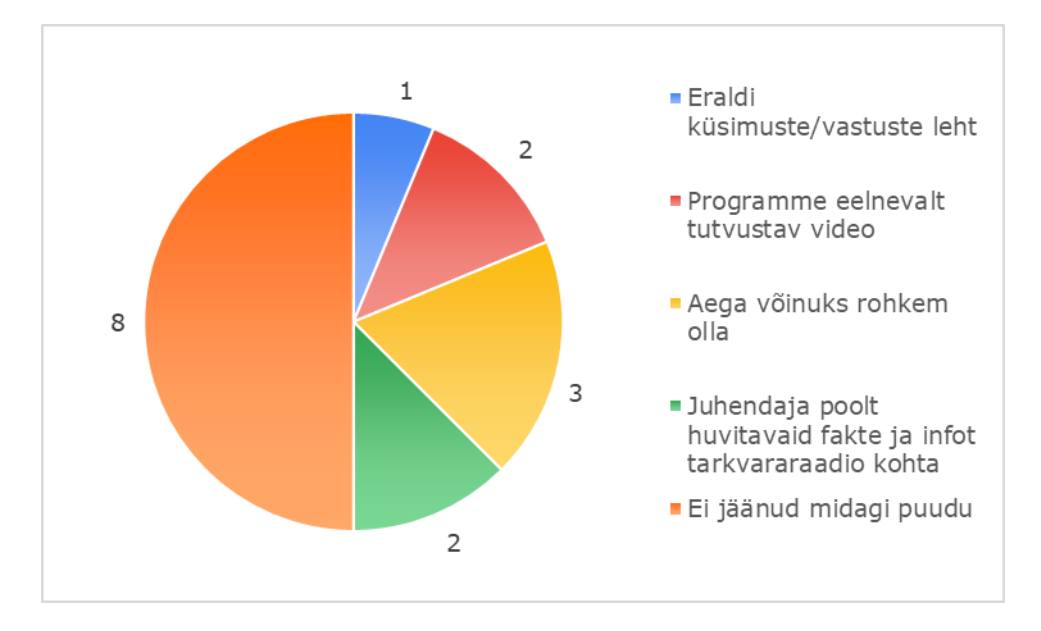

Joonis 5.12 Tudengite ettepanekud puuduste osas praktikumi läbiviijale, vastustest on erinevad teemad välja võetud ja grupeeritud

# <span id="page-31-0"></span>**6. TULEMUSTE ANALÜÜS JA JÄRELDUSED**

Tagasiside praktikumi ülesehitusele oli äärmiselt positiivne (vt joonis 5.1), mis näitab, et autori koostatud praktikum oli tudengite hinnangul hästi üles ehitatud. Küll aga hinnati praktikumi ajalist raami pisut liiga lühikeseks. Ükski tudeng ei hinnanud, et praktikum oli liiga pikk ning peaaegu pooled vastasid, et see jäi liiga lühikeseks (vt joonis 5.10). Samuti täheldas töö autor praktikumide läbiviimise ajal, et tudengid läksid üle ettenähtud praktikumi aja. Veel ei jõutud lahendada lisaülesannet, kuigi selleks avaldasid paljud soovi ja tahet. Võib järeldada, et tudengid ei hinnanud praktikumi liiga lühikeseks, vaid puudu jäi ajast, et jõuaks ülesanded rahulikult ära lahendada. Autori sõnul tuleks tulevikus ilmselt praktikumi läbiviimise aeg viia 45-minutile, maksimaalselt tunnile ajale. Nii jõuaksid tudengid rahulikult süveneda ja valede lahenduste korral uuesti katsetada.

Autor järeldab, et otseselt uue tarkvaraga tutvumise kriitikat ei pea arvestama, sest iga uus asi vajabki tutvumist ning õppimist. "Tarkvararaadioga uksekella helistamine" ülesanne oli ka eelduseks, aga tegelikult suutsid tudengid oma teadmiste ja praktiliste oskustega ülesanded kenasti ära lahendada.

Tagasisidest selgus, et praktikumi tööülesanded ehk sammud ülesannete lahendamiseks olid üsna arusaadavad (vt joonis 5.7). Küll aga ei vastanud kõik tudengid kõrgeima hinnanguga ning lisaküsimuse vastustest saab välja lugeda, et kasutajaliides polnud arusaadav. Sellest võib järeldada, et kuigi ülesannetest ja nende lahendamise juhistest said tudengi aru, siis probleeme tekitas pigem kasutatud tarkvarad ja nende kasutajaliides. Autor leiab, et tulevikus võiks praktikumides rohkem erinevaid tarkvarasid ja uusi süsteeme kasutada, et tudengite jaoks poleks uue tarkvaraga tutvumine niivõrd uudne ja keerukust tekitav moment.

Huvi tarkvararaadio ja sellega seonduva kohta võib samuti tudengite seas märgata ning välja lugeda nende tagasisidest. Kuigi praktikum andis tudengite jaoks piisava ülevaate tarkvararaadiost (vt joonis 5.8), siis jäi huvi selle teema vastu alles ning tudengid soovisid veel rohkem antud teema kohta teada saada. (vt joonis 5.11). See võib olla tingitud sellest, et tegemist oli pigem sissejuhatava praktikumiga tarkvararaadio teemasse, mida autor ise ka töös on maininud. Autor leiab ,et kuna tegu on nii teooriat kui praktilisi oskusi siduva praktikumiga, võiks antud tarkvararaadio teema jäädagi konkreetse "Side" õppeaine kavasse või liita antud praktikum mõne teise, samu teemasid puudutava õppeainega, mille käigus saaksid tudengid ka praktiliselt oma teadmisi kinnistada.

Tulemused näitavad, et kõik praktikumi läbinud tudengid kinnistasid õpitut ja said mõne uue teadmise juurde. Kuna praktikum on õppetöö protsessi osa, siis sellega sai täidetud eesmärk tudengitele midagi uut õpetada. Sellest võib järeldada, et praktikumi teema oli tudengite jaoks piisavalt uudne ja ülesanded koostatud nii, et nendest oli võimalik õppida. Autor leiab, et tegelikult võiks selliseid praktikume veel rohkemgi olla, et praktilise töö käigus oma uusi ja vanu teadmisi kinnistada. Tarkvararaadio on selle üheks näiteks, ent kindlasti on võimalik erinevate tarkvarade baasil sarnaseid ülesandeid veel koostada ja tudengitega koos läbi teha.

### <span id="page-32-0"></span>**6.1 Praktikumi muudatuste ettepanekud**

Tagasisideküsitluse ja järelduste põhjal saab teha mõningaid muudatusi olemasoleva praktikumi kohta ning anda soovitusi selle muutmiseks. Muutmised selleks, et viia praktikum läbi veel tõhusamalt ja muuta tudengitele vajadusel veel arusaadavamaks. Esmalt ilmselt tuleks üle vaadata praktikumi ajaline kestus. Pool tundi jäi tudengitele väheks ning autori arvates võiks ajaliseks limiidiks planeerida vähemalt tund aega. See annaks võimaluse kindlasti ka lisaülesanne ära lahendada, sest tudengite suulise tagasiside põhjal soovisid paljud seda teha, aga ajaliselt seda teha ei jõudnud.

Hetkel oli praktikumideks kasutada ainult üks pooldupleks tarkvararaadio ning üks uksekell. See aga tähendab, et samal ajal sai praktikumi teha ainult üks grupp. Kuigi kolledžil on olemas veel ka teine tarkvararaadio, siis kõiki ülesandeid ei saaks sellega teha puuduoleva signaale edastava funktsiooni abil. Töö autori arvates võiks kolledžil olemas olla vähemalt kaks tarkvararaadio komplekti ehk juurde on vaja üht vähemalt pooldupleks võimalusega tarkvararaadiot ning ühte juhtmevaba uksekella.

Juhendile lisaks teeb autor ettepaneku ja soovituse lisaks juhendile otsida internetist üles praktikumis kasutatavad rakendused ja nendega enne praktikumi lähemalt tutvuda. Autori sõnul ei teeks kirjalikule juhendile lisaks halba ka audiovisuaalsed tutvustused tarkvaradest. Kuna hetkel neid videoõpetusi ja tutvustusi internetist leida ei ole, peaks tulevased praktikumi läbiviijad need ise ette valmistama ja tegema. Nende videote tegemisel ja näitamisel tuleks muidugi arvestada kolledži võimalusi nende tegemist praktikumi läbiviijale võimaldada.

Autor nendib, et kuigi juhend oli piisavalt arusaadav ja lisaväärtuse annaks kindlasti ka videomaterjal, siis praktikumi läbi viies täheldas ta tudengite ettevalmistuse puudumist. Kas jääb see siis ajapuuduse või millegi muu taha, aga tegelikult tulevad tudengid praktikumi, et seal siis antud teemaga tegeleda. Variant oleks videomaterjale enne praktikumi läbiviimist üheskoos vaadata, et teemasse seeläbi üheskoos sisse minna ja alustada pärast seda praktikumi ülesannetega. Nii ei ole erinevusi taustteadmistega, sest mõni tudeng on praktikumiks ette valmistunud ja mõni tudeng mitte.

Praktikumi ühe edasiarendusena näeks autor traadita kohtvõrgu ehk Wi-Fi ja mobiilsidevõrkude praktikumi sissetoomist. Samuti võiks olla huvitav idee tarkvararaadio teema siduda targa kodu seadmetega. Üheks suunaks võiks olla ka amatöörraadio tegemine või lennuliikluse jälgimise ülesanne. Võimalusi praktilisteks ülesanneteks on mitmeid.

# <span id="page-34-0"></span>**KOKKUVÕTE**

Käesoleva töö põhieesmärkideks olid praktikumi loomine ning läbiviimine tudengitele. Need eesmärgid said ka täidetud. Praktikumidel on õppeprotsessis oluline osa, et kinnistada teoreetilisi teadmisi ning neid praktikas rakendada. Varem ei ole kolledžis tarkvararaadioga praktikume tehtud, kuigi seadmed olid olemas, ning antud töö täitis selle tühimiku. Praktikum täitis ka sissejuhatavat rolli tarkvararaadio teemasse. Selle töö põhjal saab luua rohkem süvitsi minevaid ülesandeid, sest tutvustav osa on juba tehtud.

Töö autor mõtles välja praktikumi ülesanded, koostas nende põhjal tudengitele praktikumijuhendi ning määrast kaastudengite abil praktikumi ajalise kestuse. Praktikum viidi autori juhtimisel läbi küberfüüsikaliste süsteemide eriala 19 tudengi peal. Tudengid pidid praktikumi läbima kolledžis kohapeal. Praktikumi läbijad pidid pärast praktikumi sooritamist andma ka autorile praktikumi kohta tagasisidet. Tagasisideküsitlus oli anonüümne ning sellele vastas 16 tudengit. Selle põhjal ongi autor praktikumi ülesehitust ja läbiviimist analüüsinud.

Tudengite tagasiside näitas, et töö autori koostatud ja läbi viidud praktikumiga jäädi rahule ja hinnati koostatud juhendit kõrgelt. Sooritatud said kõik ülesanded, aja puuduse tõttu jäi paljudel tegemata vaid lisaülesanne. Tagasisidest saab järeldada, et kõik tudengid õppisid konkreetsest praktikumist mõne uue teadmise või käelise oskuse ning nende sõnul võiks tulevikus kas sama teema või sarnase teemaga praktikume veelgi olla.

Autori järeldab, et ajaliselt peaks praktikumi läbiviimiseks aega rohkem olema ja veel paremaks tarkvarade tutvustamiseks võiks kirjaliku juhendi kõrval olla ka mõneminutilised audiovisuaalsed klipid, et uute tarkvarade kasutuselevõtt läheks praktikumis kiiremini.

## <span id="page-35-0"></span>**SUMMARY**

The main objectives of this work included creating a practical laboratory work and putting it into practice with students. These objectives were successfully met. Practical work has an important role in the learning process in order to consolidate theoretical methods and put them into practice. Although the equipment was available before, there have been no practicums that have used the college's software defined radio device and, therefore this dissertation had the opportunity to fill that gap. The practicum also played an introductory role into the topic of software defined radio. Based on this work, more in-depth tasks can be created, as the introductory part has already been done.

The author of the dissertation came up with the tasks of the practicum, prepared the practicum guide based on them and determined the duration of the practicum with the help of fellow students. The practicum was conducted under the supervision of the author on 19 students majoring in cyberphysical systems. The students had to complete this practicum on-site at the college. After completing the laboratory work, the students also had to give the author feedback. The feedback survey was anonymous and was completed by 16 students. Based on the feedback from the practicums and the survey, the author has analyzed the structure and implementation of the practicum.

The feedback indicates that the students were satisfied with the laboratory work prepared and conducted by the author and the instructions were highly valued as well. The students managed to complete all practical tasks, but due to lack of time, many did not complete the additional task. It can be concluded from the feedback that all students learned from this practicum and they either obtained some new knowledge or manual skills. According to the students, they would like to have more practicums that focus on software defined radio or on a similar subject.

The author concludes that there needs to be more time to conduct the laboratory work. In addition to the written guide, there could be various audiovisual clips to introduce the new software, so that the introduction of these softwares goes faster.

## <span id="page-36-0"></span>**KASUTATUD KIRJANDUSE LOETELU**

- 1. V. K. Garg, "Fourth Generation Systems and New Wireless Technologies," in *The Morgan Kaufmann Series in Networking, Wireless Communications & Networking*, Morgan Kaufmann, 2007. [Online]. doi: <https://doi.org/10.1016/B978-012373580-5/50057-0>
- 2. L. F. Chaparro, A. Akan, "From the Ground Up!," in *Signals and Systems Using MATLAB (Third Edition)*, Academic Press, 2019. [Online]. doi: <https://doi.org/10.1016/B978-0-12-814204-2.00009-0>
- 3. Wireless Innovation Forum, *Introduction to SDR*, [Online]. Loetud aadressil: [https://www.wirelessinnovation.org/Introduction\\_to\\_SDR](https://www.wirelessinnovation.org/Introduction_to_SDR) Kasutatud: 09.05.22.
- 4. RF Wireless World, *SDR architecture*, [Online]. Loetud aadressil: [https://www.rfwireless-world.com/Articles/SDR-Software-Defined-Radio](https://www.rfwireless-world.com/Articles/SDR-Software-Defined-Radio-basics.html)[basics.html](https://www.rfwireless-world.com/Articles/SDR-Software-Defined-Radio-basics.html) Kasutatud: 09.05.22.
- 5. J. R. Machado-Fernandez, "Software Defined Radio: Basic Principles and Applications," in *Rev. Fac. Ing*, 2014. [Online]. Loetud aadressil: [http://www.scielo.org.co/scielo.php?script=sci\\_arttext&pid=S0121-](http://www.scielo.org.co/scielo.php?script=sci_arttext&pid=S0121-11292015000100007) [11292015000100007](http://www.scielo.org.co/scielo.php?script=sci_arttext&pid=S0121-11292015000100007) Kasutatud: 09.05.22.
- 6. A. M. Wyglinski, M. Nekovee, Y. T. Hou, "When radio meets software," in *Cognitive Radio Communications and Networks*. Academic Press, 2010, pp. 1- 12. [Online]. doi:<https://doi.org/10.1016/B978-0-12-374715-0.00001-0>
- 7. All About Circuits, *Introduction to Software-Defined Radio*, 2017. [Online]. Loetud aadressil: [https://www.allaboutcircuits.com/technical](https://www.allaboutcircuits.com/technical-articles/introduction-to-software-defined-radio/)[articles/introduction-to-software-defined-radio/](https://www.allaboutcircuits.com/technical-articles/introduction-to-software-defined-radio/) Kasutatud: 09.05.22.
- 8. M. J. Leferman, D. Pu, A. M. Wyglinski, "GNU radio for cognitive radio experimentation," in *Cognitive Radio Communications and Networks*. Academic Press, 2010, pp. 507-538. [Online]. doi: [https://doi.org/10.1016/B978-0-12-](https://doi.org/10.1016/B978-0-12-374715-0.00018-6) [374715-0.00018-6](https://doi.org/10.1016/B978-0-12-374715-0.00018-6)
- 9. B. A. Fette, "History and Background of Cognitive Radio Technology," in *Cognitive Radio Technology*, 2nd ed., Academic Press, 2009, pp. 1-26. [Online]. doi: <https://doi.org/10.1016/B978-0-12-374535-4.00001-1>
- 10. F. H. P. Fitzek, P. Seeling, T. Höschele, B. Jacobfeuerborn, "On the need of computing in future communication networks," in *Computing in Communication*

*Networks*, Academic Press, 2020, pp. 3-45. [Online]. doi: <https://doi.org/10.1016/B978-0-12-820488-7.00011-6>

- 11. Amburi koduleht, *PMR 446 MHz*. [Online]. Loetud aadressil: <http://www.ambur.ee/pmr446.html> Kasutatud: 18.05.22.
- 12. HackRF, *HackRF One*, User Documentation, Great Scott Gadgets, 2021. [Online]. Loetud aadressil: [https://hackrf.readthedocs.io/en/latest/hackrf\\_one.html](https://hackrf.readthedocs.io/en/latest/hackrf_one.html) Kasutatud: 16.05.22.
- 13. SDRSharp, *The Big Book of SDRsharp and its whole universe v4.2*, User Guide, Airspy, 2022. [Online]. Loetud aadressil: [https://airspy.com/downloads/SDRSharp\\_Big\\_Book\\_v4.2.pdf](https://airspy.com/downloads/SDRSharp_Big_Book_v4.2.pdf) Kasutatud: 09.05.22.
- 14. SDRangel, *Quick start*, 2022. [Online]. Loetud aadressil: <https://github.com/f4exb/sdrangel/wiki/Quick-start> Kasutatud: 09.05.22.
- 15. URH, *Universal Radio Hacker*, 2022. [Online]. Loetud aadressil: <https://github.com/jopohl/urh> Kasutatud: 09.05.22.
- 16. M. Marinov, *TempestSDR*, 2022. [Online]. Loetud aadressil: <https://github.com/martinmarinov/TempestSDR> Kasutatud: 09.05.22.
- 17. TechTarget, *Device Driver*, 2020. [Online]. Loetud aadressil: <https://www.techtarget.com/searchenterprisedesktop/definition/device-driver> Kasutatud: 09.05.22

## <span id="page-38-1"></span><span id="page-38-0"></span>**LISAD**

#### **Lisa 1 Praktikumi juhend**

## **TARKVARARAADIO PRAKTIKUMI JUHEND**

Autor: Mihkel Sarap

#### **Töö eesmärk:**

Praktikumi eesmärgiks on tutvuda tarkvararaadioga ja sellele olemasolevate rakendustega. Tarkvararaadioga tutvumiseks mõeldud ülesanded on seotud raadiosignaalide vastuvõtmise ning edastamisega. Praktikumi läbimiseks on vaja läbi teha juhendis toodud ülesanded, vastata juhendi lõpus olevatele küsimustele ja esitada aruanne.

#### **Kasutatavad seadmed ja tarkvararakendused:**

Praktikum on välja töötatud seadmele HackRF One, mis suudab signaali nii edastada kui ka vastu võtta. Töös kasutatavad rakendused toetavad ka paljusid teisi tarkvararaadio seadmeid. Antud praktikumis kasutatakse tarkvararaadioga tutvumiseks järgnevaid rakendusi: SDRSharp, SDRangel, Universal Radio Hacker ja TempestSDR.

#### **Iseseisev ettevalmistustöö:**

Praktikumis kasutatava tarkvararaadio kohta on internetis leitav põhjalik dokumentatsioon, mida võib enne praktikumi uurida.

#### **Komplekt:**

Tarkvararaadio komplekti kuulub USB -> micro USB arvutiga ühendamise juhe, SMA ühendusega teleskoopantenn ning tarkvararaadio HackRF One.

NB! Võimalusel ühendage seade arvuti USB 2.0 porti, USB 3.0 pordis ei pruugi seade korrektselt tööle hakata. Antenni ühendamisel hoia antenni seadmega paralleelselt, et vältida antenni ühenduslülis oleva pini murdumist.

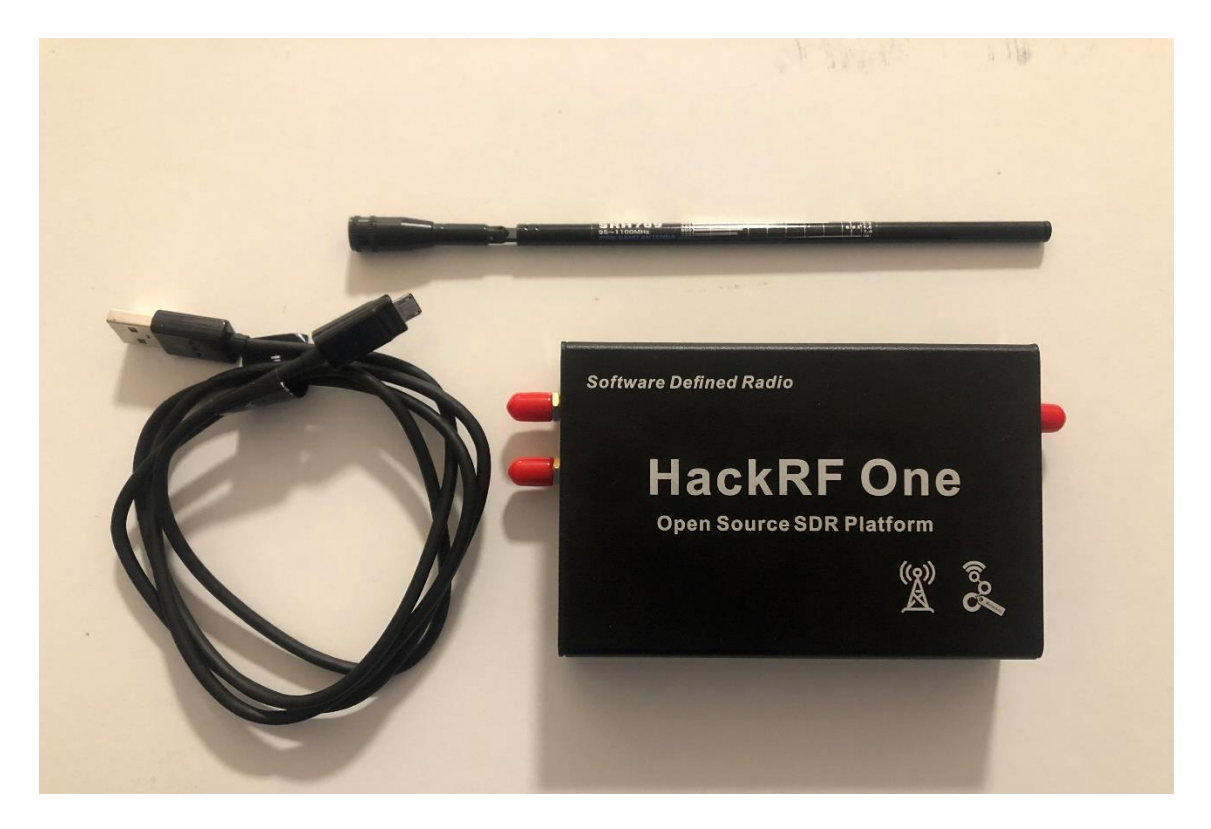

Joonis 1 Tarkvararaadio komplekt

#### **Arvutiga ühendamine:**

Antud praktikumi käigus võib suurimaks takistuseks kujuneda seadme draiveri tööle saamine Windows süsteemi peal. Kui peaks juhtuma, et seade ei hakka juhendis kasutatavate rakendustega tööle, siis tuleks seadmedraiver uuesti installeerida.

Selleks avage SDRSharp kaustas zadig.exe,

- 1) Pange linnuke Options -> List All Devices,
- 2) Rippmenüüst valige HackRF One,
- 3) "Target Driver" menüüs peab olema valik "WinUSB(draiveri versioon)",
- 4) Selle all olevast rippmenüüst peab valima "Install driver",
- 5) Vajutage "Install driver" ning oodake kuni installerimine on lõppenud.

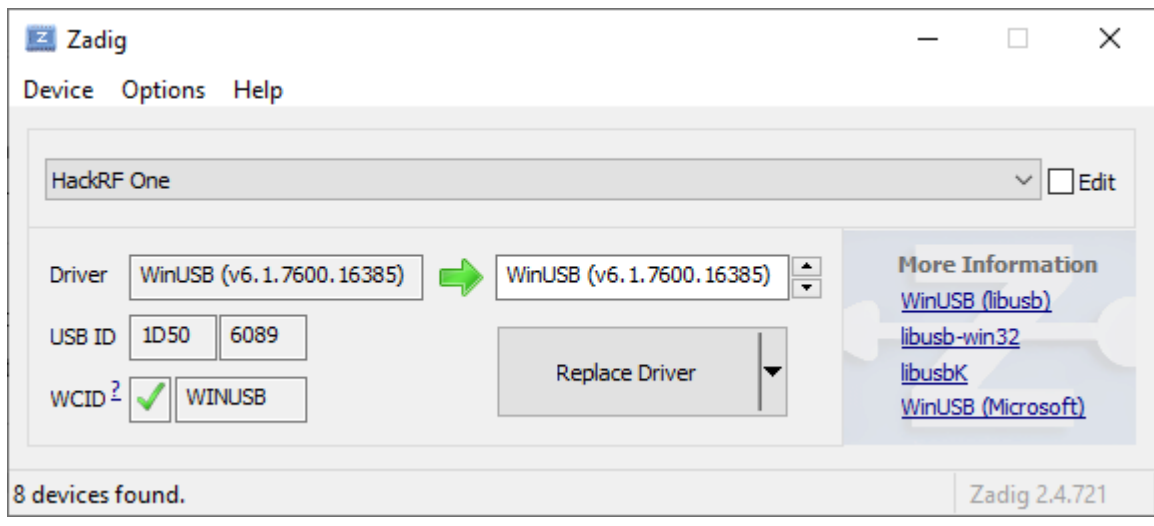

Joonis 2 Tarkvararaadio draiveri paigaldaja

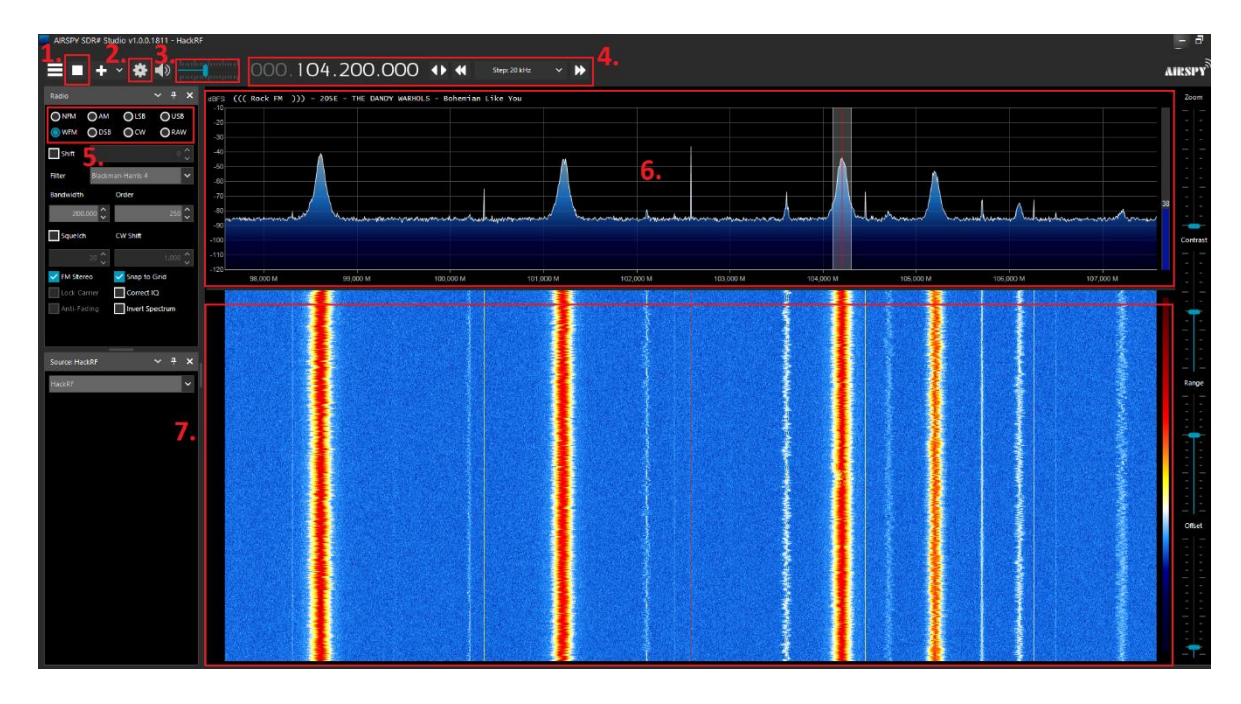

### **Rakenduste kasutajaliideste kirjeldus:**

Joonis 3 SDRSharp kasutajaliides

- 1. Start/stopp nupp
- 2. Seadme valik ja sätted
- 3. Helitugevus
- 4. Sageduse valik (Hz) hertsides ning kerimise samm
- 5. Demodulatsiooni valik
- 6. Raadiosignaalide kuva

7. Sagedusvahemikus olevate signaalide graafiline esitus, spektrogramm. Põhjalik kasutusjuhend asub siin: https://www.rtl-sdr.com/sdrsharp-users-guide/

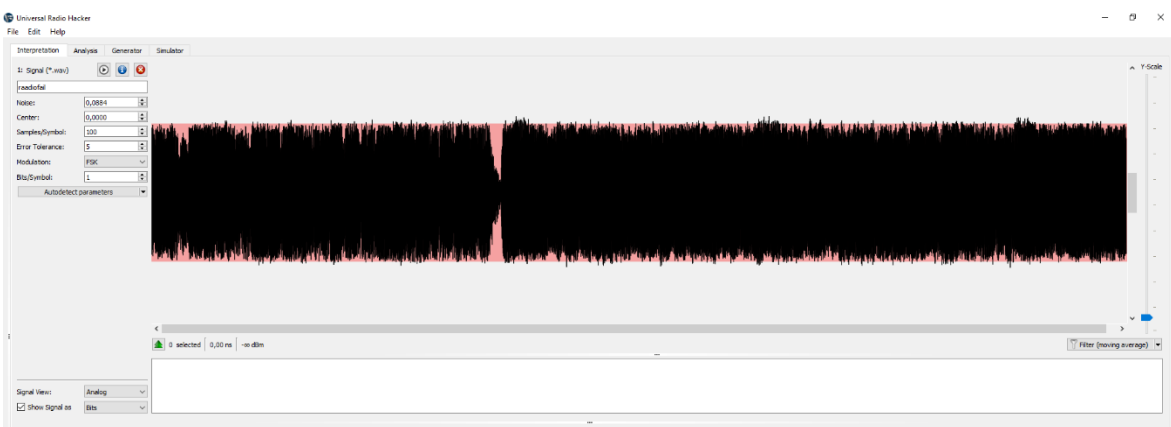

Joonis 4 Universal Radio Hacker kasutajaliides

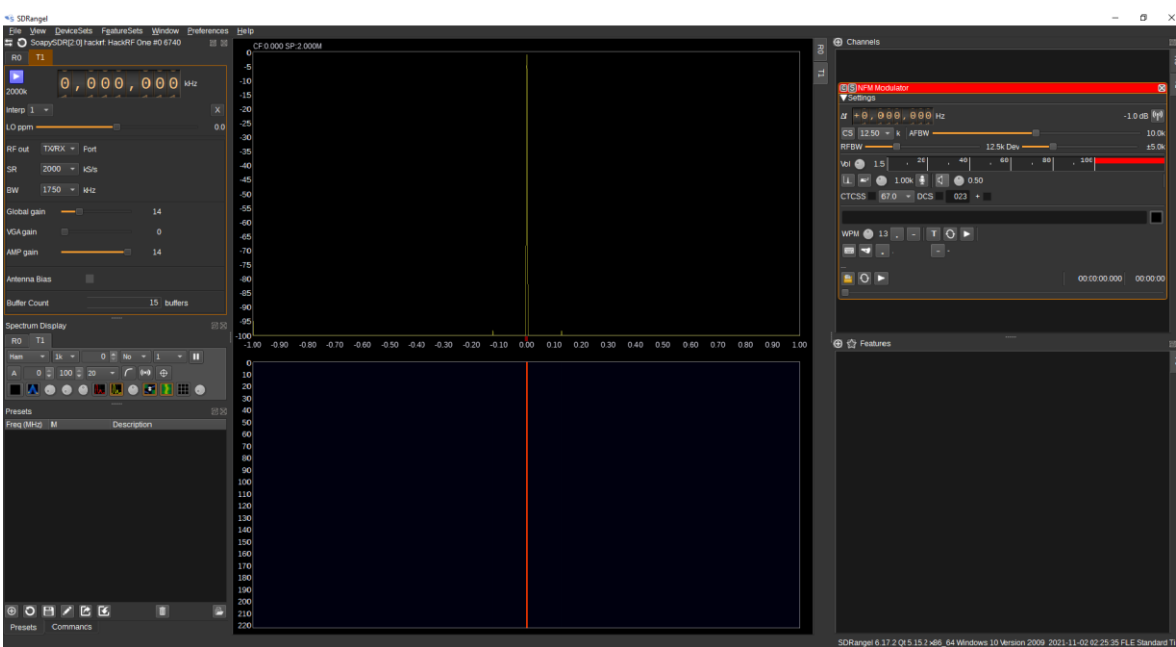

Joonis 5 SDRangel kasutajaliides

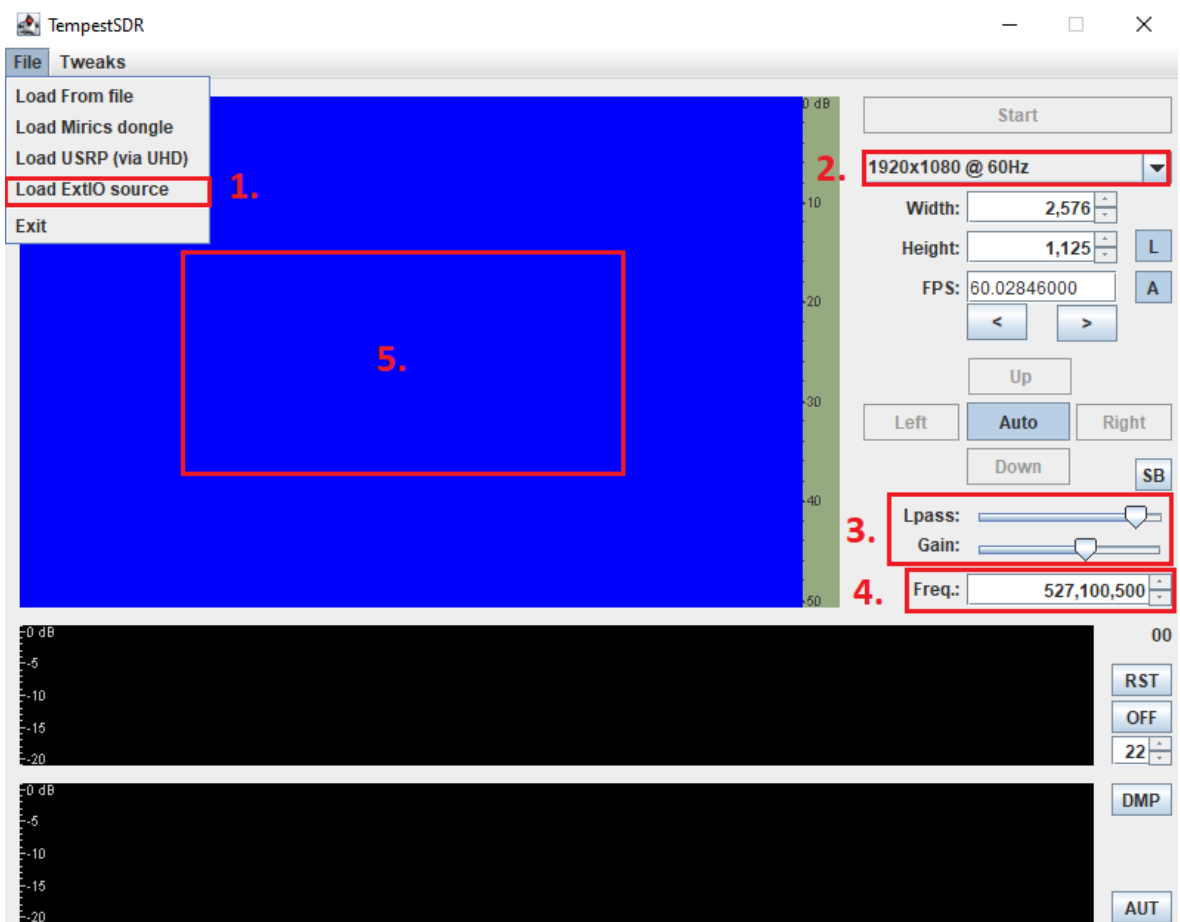

Joonis 6 TempestSDR kasutajaliides

- 1. Seadme valik HackRF One puhul tuleb valida "Load ExtIO source"
- 2. Otsitava ekraani resolutsioon
- 3. Signaali filter ning võimendus
- 4. Sageduse muutmine
- 5. Signaali kuvamine

#### **Praktiline osa:**

- 1. SDRSharp rakendusega tutvumine
	- 1) Avage SDRSharp, veenduge, et kõik teised rakendused, mis HackRF One kasutavad oleks suletud. (Nt. SDRangel, TempestSDR, Universal Radio Hacker)
	- 2) Vasakul asuvast "Source" aknast valida rippmenüüst HackRF
	- 3) Vajutage hammasratta peale ning avaneb seadme valiku aken.
	- 4) Rippmenüüst valige HackRf (kui seda veel ees pole)
	- 5) Valige raadio kuulamiseks õige signaali demodulatsioon ning vajutage Start
	- 6) Proovige mõnda raadiojaama kuulata
- 2. Pange kirja vähemalt kolm raadiojaama ning nende signaali tugevus.
- 3. Leidke SDRSharp abil raadiosaatja ja juhtmevaba uksekella puldi töösagedus.
	- 1) Seadke modulatsioon NFM peale NFM sagedusvahemik on 27 864 MHz
	- 2) Edastage mõlema seadmega, et leida nende töösagedus

3) Libistage kasutajaliideses paremal pool asuvaid sätteid, et muuta graafiku esitamise vahemikke.

4) Muutke hammasratta menüüs signaali võimenduse "gain" väärtusi, jälgige, mis juhtub raadiosaatja signaaliga erinevatel "gain" väärtustel.

5) Raadiosaatjast puhtama heli saamiseks võite muuta ka "Frequency correction" väärtust 7-10 peale.

6) Uksekella nupu sagedus leida 0.01 Mhz täpsusega.

Vihje: Vabakasutuses raadiosaatjad töötavad PMR446 sagedustel. Uksekella sagedus asub vahemikus 430-440.

- 4. Mis on raadiosaatja esimese kanali signaali sagedus ja kanalitevaheline samm?
- 5. Mis on juhtmevaba uksekella puldi signaali sagedus?
- 6. Tarkvararaadioga edastamine raadiosaatjale
	- 1) Avage SDRangel, veenduge, et kõik teised rakendused, mis HackRF One kasutavad oleks suletud. (Nt. SDRSharp, TempestSDR, Universal Radio Hacker)
	- 2) Valige DeviceSets -> Add Sink Device
	- 3) Täpselt "File" menüü all asuvale nupule klõpsates valige rippmenüüst -> SoapySDR[0]HackRF One…
	- 4) Vajutage "Channels" ees olevalale + märgile ning valige rippmenüüst "NFM Modulator"
	- 5) Valige "CS" nupu kõrvalt rippmenüüst raadiosaatja kanalitevaheline samm ning klõpsake "CS" nupule. Seejärel seadke AFBW väärtuseks 10000.
	- 6) Vasakul asuvas T1 aknas valige raadiosaatja ühe kanali sagedus NB! Saate valida ainult esimesed 6 kohta, viimased hertsid saab valida "NFM Modulator" Δf (Hz) aknas.
	- 7) Vajutage T1 aknas "Start" nuppu
	- 8) Muudke "NFM Modulator" aknas sisendheli tugevust suuremaks "Vol" nupuga
	- 9) NFM Modulator aknas tehke aktiivseks mikrofoni nupp ning proovige edastada.
	- 10) Vajadusel muutke T1 aknas "LO ppm" väärtust kuni heli tuleb selgelt läbi
- 7. Tarkvararaadioga uksekella helistamine
- 1) Avage Universal Radio Hacker
- 2) "File"  $\rightarrow$  "Record signal"
- 3) "Device" rippmenüüst valige HackRF
- 4) "Frequency (HZ)" väärtus pange eelnevalt leitud juhtmevaba uksekella nupu signaali sagedus
- 5) Vajutage "Start" ning vajutage uksekella nuppu üks kord.
- 6) Seejärel vajutage "Stop" ning ühtlasi salvestage "Save" saadud signaal
- 7) Sulgege "Record signal" aken
- 8) Ees peaks nüüd olema signaali vaade
- 9) Vajutage "Play signal" nupule, avaneb "Send signal" aken
- 10)Device rippmenüüst valige HackRF ning vajutage Start, et tarkvararaadioga uksekella helistada.
- 8. Mida märkate signaali all olevas aknas?
- 9. LISAÜLESANNE: Monitori pildi kuvamine tarkvararaadio abil
	- 1) Avage SDRSharp, asetage HackRF One antenniga vastu arvuti videokaablit.
	- 2) Proovige leida signaale vahemikus 200 kuni 400 Mhz. Monitor on pandud kuvama kindlat pilti, et tarkvararaadioga kuuleks õigel sagedusel erilist heli. (Signaali võib leida mitmel erineval sagedusel.)
	- 3) Võimendage signaali, suurendades hammasratta menüüs "gain" väärtusi.
	- 4) Tehke kindlaks sagedus, millelt on kuulda kindlalt eristuvat signaali.
	- 5) Avage rakendus TempestSDR, valige File -> Load ExtIO source
	- 6) Avanenud seadmemenüüs seadke "sample rate" 20 Msps peale
	- 7) Muutke "gain" väärtused maksimumi peale
	- 8) Sisestage leitud signaali sagedus vastavasse kohta. Valige rippmenüüst resolutsioon, millega otsitava arvuti monitor töötab.

Kui näete arvutist tulevat pilti, siis olete kõik õigesti teinud. Kui ei näe, siis muutke sagedust väikeste sammude kaupa.

Pilti saab selgemaks teha kui muudate "Gain" ja "Lpass" väärtusi.

Tulemusest tehke ekraanipilt.

#### **Küsimused:**

Praktikumi aruandes tuleb vastata järgnevatele küsimustele:

- 1. Milles seisneb tarkvararaadio ja traditsioonilise raadio erinevus?
- 2. Mis on HackRF One sagedusvahemik?
- 3. Kas HackRF One saab samal ajal edastada ja vastu võtta?
- 4. Mis olid teie poolt leitud raadiojaamad ning nende signaalitugevus?
- 5. Mis oli raadiosaatja esimese kanali sagedus ja kanalitevaheline samm?
- 6. Mis oli juhtmevaba uksekella signaali sagedus?
- 7. Mida kujutatakse spektrogrammi abil?
- 8. Miks on teie arvates võimalik ekraanipilti tarkvararaadio abil näha?
- 9. Mida saaks teha/on tehtud, et kaitsta tarkvararaadio või analoogsete seadmete kaudu tehtavate rünnakute eest? (Näiteks TempestSDR ja uksekella ülesannetele sarnaste rünnakute eest.)
- 10. Lisage lisaülesande ekraanipilt (kui jõudsite).